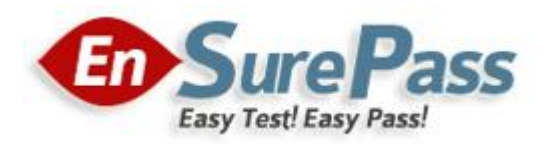

**Vendor: Microsoft**

**Exam Code: 70-341**

# **Exam Name: Microsoft Core Solutions of Microsoft Exchange Server 2013**

**Version: Demo**

# **QUESTION 1**

You have an Exchange Server 2013 organization. You create two distribution groups named Group1 and Group2. Group1 and Group2 each contain several hundred users. Group1 contains a user named User1. You need to configure moderation for Group2. The solution must meet the following requirements:

Email sent from the members of Group1 must NOT be moderated unless the sender is User1. All other email must be moderated by a user named Admin1.

Which two actions should you perform? (Each correct answer presents part of the solution. Choose two.)

- A. Create a transport rule that has the conditions of the sender is User1 and the recipient is Group2. Configure the transport rule to have an action of Forward the message for approval to Admin1.
- B. Create a transport rule that has the conditions of the sender is User1 and the recipient is Group2. Configure the transport rule to have an action of Forward the message for approval to Admin1.
- C. Create a transport rule that has a condition of the recipient is Group2. Configure the transport rule to have an action of Forward the message for approval to Admin1.
- D. Run Set-DistributionGroup Group2 Moderated By Admin1 BypassModerationFromSendersOrMembers Group1 - ModerationEnabled \$true.

# **Correct Answer:** BC

# **Explanation:**

# Moderated Transport

You can require all messages sent to specific recipients be approved by moderators by Using the moderated transport feature in Microsoft Exchange Server 2013. You can configure any type of recipient as a moderated recipient, and Exchange will ensure that all messages sent to those recipients go through an approval process. In any type of organization, you may need to restrict access to specific recipients. The most common scenario is the need to control messages sent to large distribution groups. Depending on your organization's requirements, you may also need to control the messages sent to executive mailboxes or partner contacts. You can use moderated recipients to accomplish these tasks.

# Transport Rules

Using Transport rules, you can look for specific conditions in messages that pass through your organization and take action on them.

Transport rules let you apply messaging policies to email messages, secure messages, protect messaging systems, and prevent information leakage.

Many organizations today are required by law, regulatory requirements, or company policies to apply messaging policies that limit the interaction between recipients and senders, both inside and outside the organization. In addition to limiting interactions among individuals, departmental groups inside the organization, and entities outside the organization, some organizations are also subject to the following messaging policy requirements:

Preventing inappropriate content from entering or leaving the organization Filtering confidential organization information

Tracking or archiving copying messages that are sent to or received from specific individuals Redirecting inbound and outbound messages for inspection before delivery Applying disclaimers to messages as they pass through the organization As messages go through the Transport pipeline, the Transport rules agent is invoked. The Transport rules agent is a special Transport agent that processes the Transport rules you create. The Transport rules agent scans the message, and if the message fits the conditions you specify in a Transport rule, it takes the specified action on that message.

NOT A

This means that all email sent to Group2 will be moderated.

NOT D

Unknown option

B

When you configure a recipient for moderation, all messages sent to that recipient are subject to

approval by the designated moderators.

Allow the members of the distribution group named Group1 to bypass moderation. Combination of this rule and option C allows for only User1 to be affected by the moderator Admin1 C Need to create a transport rule that identifies User1.

# **QUESTION 2**

You have an Exchange Server 2013 organization that contains one server named exl.contoso.com. The server has the Mailbox server role and the Client Access server role installed. You plan to configure users to work from home and to access their email by using the Outlook Anywhere feature. Upon testing the planned configuration, you discover that the users can connect and synchronize email from home, but they cannot execute the following tasks:

- Set automatic replies for Out of Office.
- Download changes to the offline address book.
- View availability data when scheduling meetings with coworkers.

The users can execute these tasks when they work from the office.

You need to ensure that the users can execute the tasks when they work from home. Which two actions should you perform? (Each correct answer presents part of the solution. Choose two.)

- A. Install a new certificate on exl.contoso.com
- B. Modify the EWS virtual directory.
- C. Create a new Autodiscover virtual directory.
- D. Renew the certificate on exl.contoso.com.
- E. Modify the OAB virtual directory.

# **Correct Answer:** BE

**Explanation:** NOT A D Not related to a certificate issue

#### NOT C

You may create a new Autodiscover site if your organization has multiple e-mail domains and each requires its own Autodiscover site and corresponding virtual directory, use the New-AutodiscoverVirtualDirectory cmdlet to create a new Autodiscover virtual directory under a new Web site.

Not required in this scenario.

If you were going to create a new Autodiscover site then you would have to delete the old one first.

B

Need to modify the EWS virtual directory in order to create the external URL.

#### 3. EWS (Default Website)

Select ews (Default Website) and click Edit to go through the following windows:

#### **General Settings**

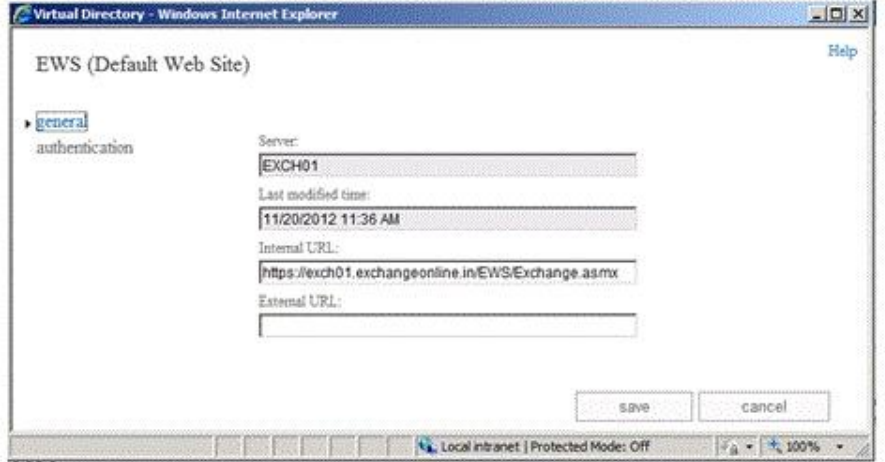

You may have a chance here to edit the External/Internal url associated with EWS.

# Authentication

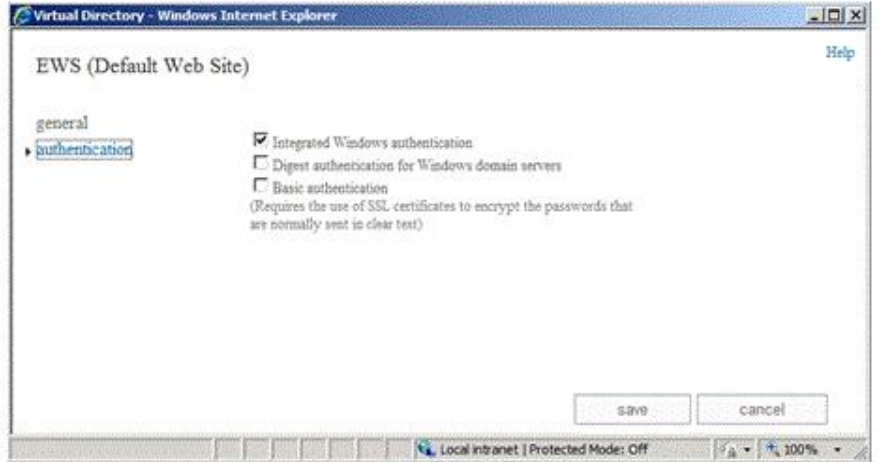

Integrated, Digest, Basic authentications are available to set with EWS.

Use the Set-WebServicesVirtualDirectorycmdlet to modify an existing Exchange Web Services virtual directory on a server running Microsoft Exchange Server 2013. For example, the following cmdlet can set the EWS authentication method as DigestAuthentication and also it sets the external and internal EWS virtual directories of EWS

Set-WebServicesVirtualDirectory -Identity exchangeonline.in\EWS(Default Web Site)-ExternalUrl https://www.exchangeonline.in/EWS/exchange.asmx -BasicAuthentication Strue -InternalUrl https://exchangeonline.internal.in/EWS/exchange.asmx

Note: Please remember to set the corresponding changes in IIS virtual Directory for ews also.

# E

Need to modify the OAB virtual directory to create the External URL

# 5. oab (Default WebSite)

Select oab (Default Website) and click Edit to go through the following windows:

## **General Settings**

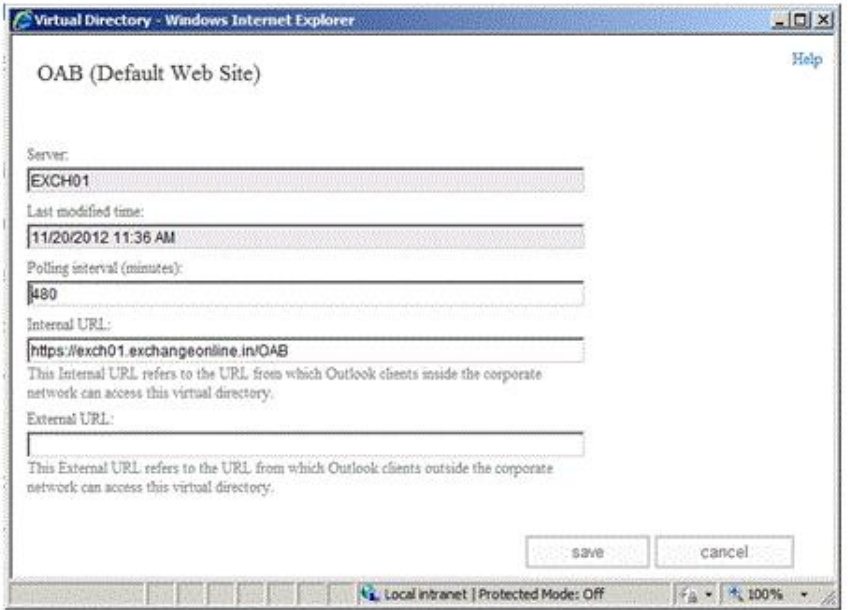

You may set a new value for 'Poliing interval' of Offline Address Book fetch in this window. Thus the new oab will be checked in this interval set here. You may also set the Internal, External URL values here.

# **QUESTION 3**

## Drag and Drop Question

Your network contains an Active Directory forest. The forest contains a single domain named fabrikam.com. You have an Exchange Server organization that contains four servers. The servers are configured as shown in the following table.

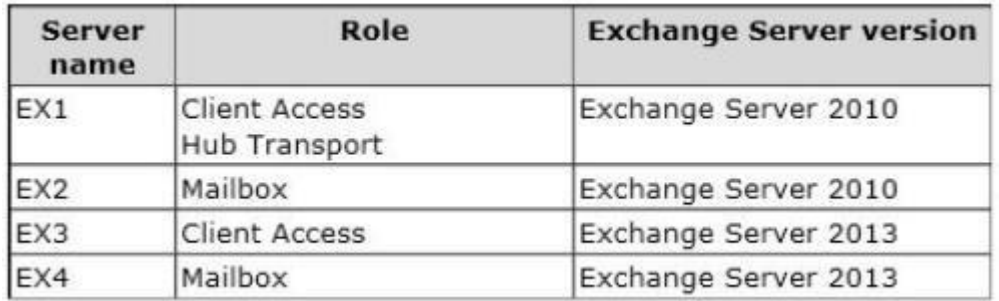

You plan to enable Outlook Anywhere for all users. You plan to configure the users to connect to the name oa.fabrikam.com. The IP address of oa.fabrikam.com points to EX3. You need to ensure that users on EX2 and EX4 can access their mailbox by using Outlook Anywhere, Which command should you run on EX1 and EX3? (To answer, drag the appropriate cmdlets to the correct servers. Each cmdlet may be used once, more than once, or not at all. You may need to drag the split bar between panes or scroll to view content.)

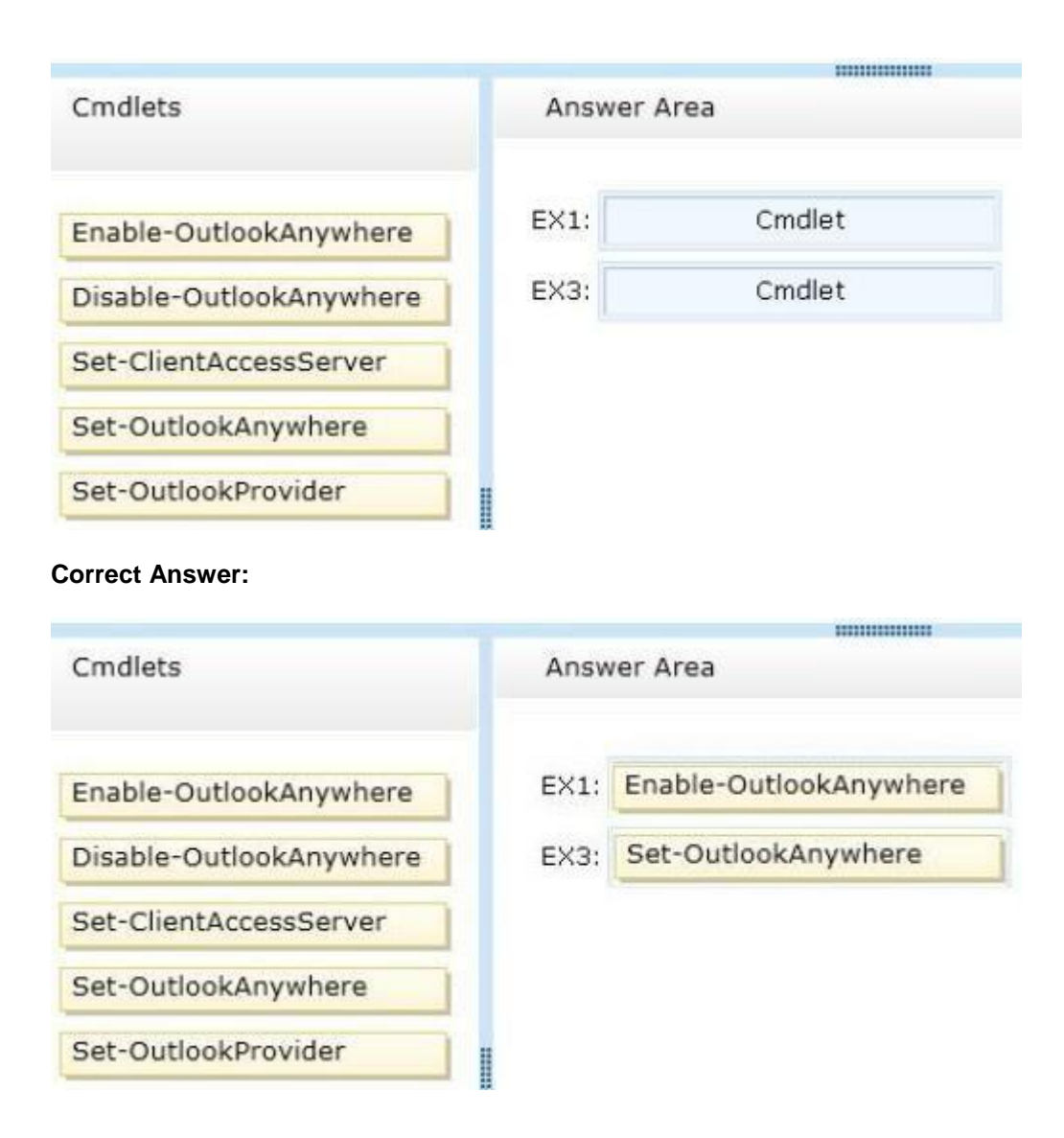

# **QUESTION 4**

You have an Exchange Server 2013 organization named adatum.com. The organization contains two servers named EX1 and EX2 that are configured as shown in the table.

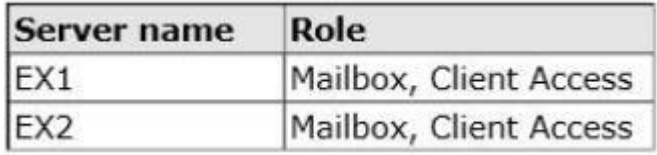

Both servers are members of a database availability group (DAG). EX1 has the active copy of a database named Database1. Several users who have mailboxes in Database1 discover that all of their outbound email messages remain in their Drafts folder when they use Outlook Web App. You need to ensure that the email messages are delivered. What should you do?

- A. On EX2, retry the message queues.
- B. On EX1, start the Microsoft Exchange Mailbox Transport Submission service.

- C. On EX2, start the Microsoft Exchange Mailbox Transport Submission service.
- D. On EX1, retry the message queues.

# **Correct Answer:** B

# **Explanation:**

In Microsoft Exchange Server 2013, mail flow occurs through the transport pipeline. The transport pipeline is a collection of services, connections, components, and queues that work together to route all messages to the categorizer in the Transport service on a Mailbox server inside the organization.

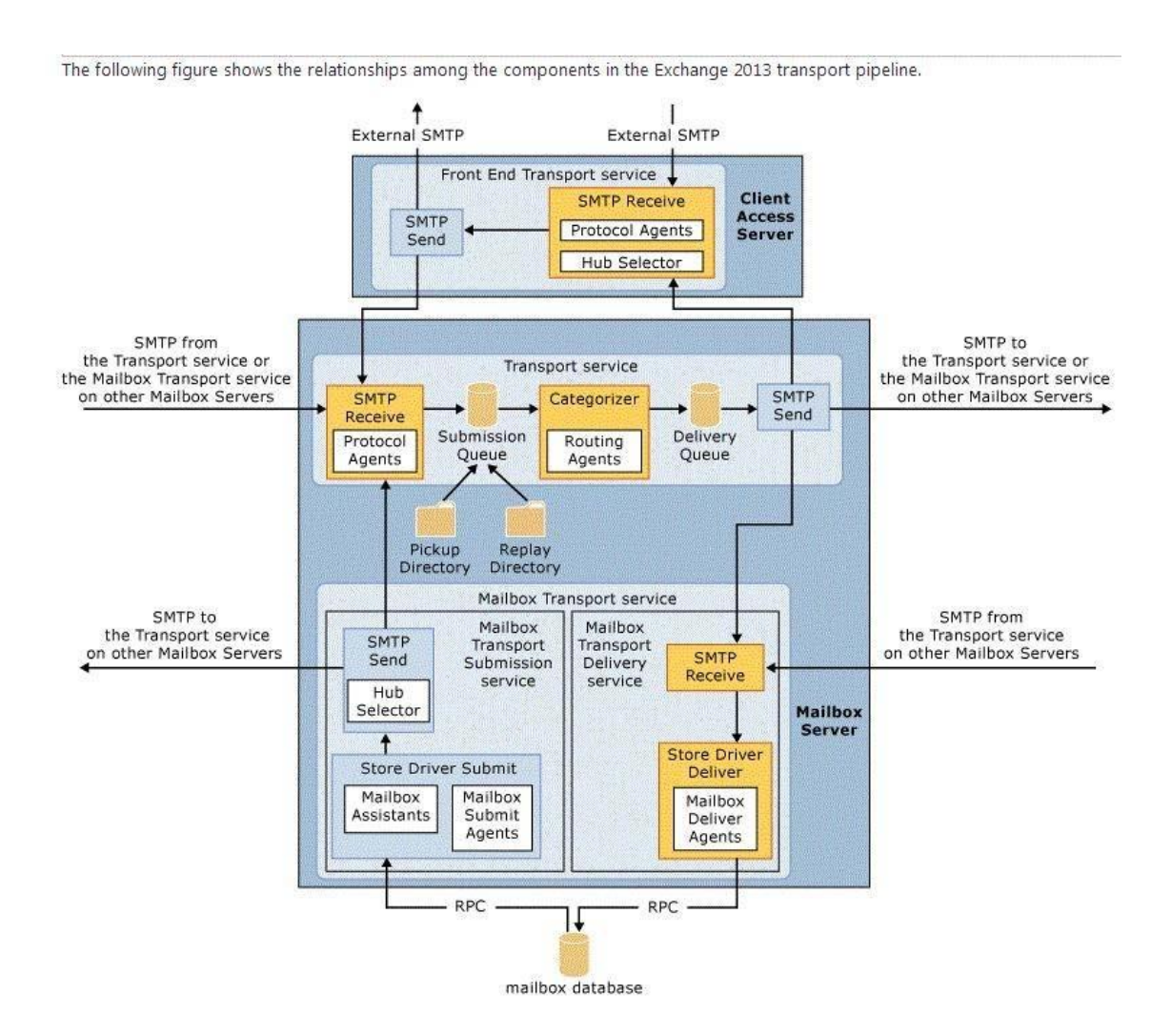

# The Transport service on a Mailbox server

Every message that's sent or received in an Exchange 2013 organization must be categorized in the Transport service on a Mailbox server before it can be routed and delivered. After a message has been categorized, it's put in a delivery queue for delivery to the destination mailbox database, the destination database availability group (DAG), Active Directory site, or Active Directory forest, or to the destination domain outside the organization.

The Transport service on a Mailbox server consists of the following components and processes: SMTP Receive When messages are received by the Transport service, message content inspection is performed, transport rules are applied, and anti-spam and anti-malware inspection is performed if they are enabled. The SMTP session has a series of events that work together in a specific order to validate the contents of a message before it's accepted. After a message has

passed completely through SMTP Receive and isn't rejected by receive events, or by an anti-spam and anti-malware agent, it's put in the Submission queue.

Submission Submission is the process of putting messages into the Submission queue. The categorizer picks up one message at a time for categorization. Submission happens in three ways: Through an SMTP Receive connector.

Through the Pickup directory or the Replay directory. These directories exist on the Mailbox server. Correctly formatted message files that are copied into the Pickup directory or the Replay directory are put directly into the Submission queue.

Through a transport agent.

Categorizer The categorizer picks up one message at a time from the Submission queue. The categorizer completes the following steps:

Recipient resolution, which includes top-level addressing, expansion, and bifurcation.

Routing resolution.

Content conversion.

Additionally, mail flow rules that are defined by the organization are applied. After messages have been categorized, they're put into a delivery queue that's based on the destination of the message. Messages are queued by the destination mailbox database, DAG, Active Directory site, Active Directory forest or external domain.

SMTP Send How messages are routed from the Transport service depends on the location of the message recipients relative to the Mailbox server where categorization occurred. The message could be routed to the Mailbox Transport service on the same Mailbox server, the Mailbox Transport service on a different Mailbox server that's part of the same DAG, the Transport service on a Mailbox server in a different DAG, Active Directory site, or Active Directory forest, or to the Front End Transport service on a Client Access server for delivery to the Internet.

Retry a Message Queue

When a transport server can't connect to the next hop, the delivery queue is put in a status of Retry. When you retry a delivery queue by using Queue Viewer or the Shell, you force an immediate connection attempt and override the next scheduled retry time. If the connection isn't successful, the retry interval timer is reset. The delivery queue must be in a status of

Retry for this action to have any effect.

Use Queue Viewer in the Exchange Toolbox to retry a queue Click Start > All Programs > Microsoft Exchange 2013 > Exchange Toolbox.

In the Mail flow tools section, double-click Queue Viewer to open the tool in a new window. In Queue Viewer, click the Queues tab. A list of all queues on the server to which you're connected is displayed.

Click Create Filter, and enter your filter expression as follows:

Select Status from the queue property drop-down list.

Select Equals from the comparison operator drop-down list.

Select Retry from the value drop-down list.

Click Apply Filter. All queues that currently have a Retry status are displayed. Select one or more queues from the list. Right-click, and then select Retry Queue. If the connection attempt is successful, the queue status changes to Active. If no connection can be made, the queue remains in a status of Retry and the next retry time is updated.

Resubmit messages in queues

Resubmitting a queue is similar to retrying a queue, except the messages are sent back to the Submission queue for the categorizer to reprocess. You can resubmit messages that have the following status:

Delivery queues that have the status of Retry. The messages in the queues can't be in the Suspended state.

Messages in the Unreachable queue that aren't in the Suspended state.

Messages in the poison message queue.

OWA DRAFTS FOLDER

http://thoughtsofanidlemind.wordpress.com/2013/03/25/exchange-2013-dns-stuck-messages/

OWA clients automatically capture copies of messages as they are being composed and store them in the Drafts folder. When the user issues a sent command, the Mailbox submit agent (running within the Store driver) takes over and processes the outbound message by giving it to either the

Transport service running on the same mailbox server or to the Transport server running on another mailbox server. The connection is made via SMTP.

Messages stay in the Drafts folder until they are successfully sent by being processed by the transport service.

At this point, items are moved into the Sent Items folder. OWA 2013 behaves in the same way as OWA 2010 -nothing has changed in the way that messages are held in the Drafts folder until dispatch. What might account for user descriptions of items being "stuck" is when a problem occurs somewhere in the transport pipeline that prevents outbound messages being processed. For instance, items will remain in the Drafts folder if the Store cannot pass them to the transport system. If the transport service is not running on any available server or the mailbox transport service is not running on the mailbox server that hosts the active database for the user's mailbox, items will stay in the Drafts folder until the services come online and Exchange is able to process outbound items. NOT A C

Active copy of a database named Database1 (EX1) not on EX2 NOT D

Messages stay in the Drafts folder until they are successfully sent by being processed by the transport service

B

Resubmitting a queue is similar to retrying a queue, except the messages are sent back to the Submission queue for the categorizer to reprocess.

Messages stay in the Drafts folder until they are successfully sent by being processed by the transport service If the transport service is not running on any available server or the mailbox transport service is not running on the mailbox server that hosts the active database for the user's mailbox, items will stay in the Drafts folder until the services come online and Exchange is able to process outbound items.

# **QUESTION 5**

## Hotspot Question

You have an Exchange Server 2013 organization that contains three servers. The servers are configured as shown in the following table.

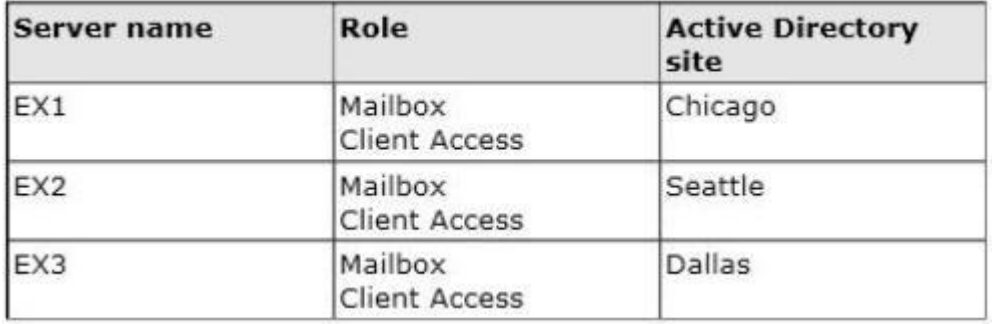

All of the servers are part of a database availability group (DAG) named DAG1. The databases are configured as shown in the following table.

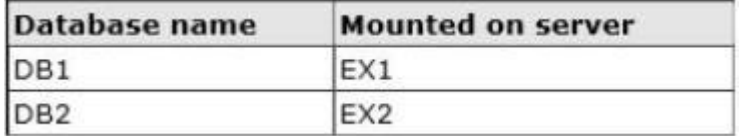

All of the databases replicate between all the members of DAG1. You plan to move all mailboxes from DB1 to DB2. You need to ensure that the passive copies of DB1 are in a healthy state before you move the mailboxes. Which command should you run? (To answer, select the appropriate options in the dialog box in the answer area.)

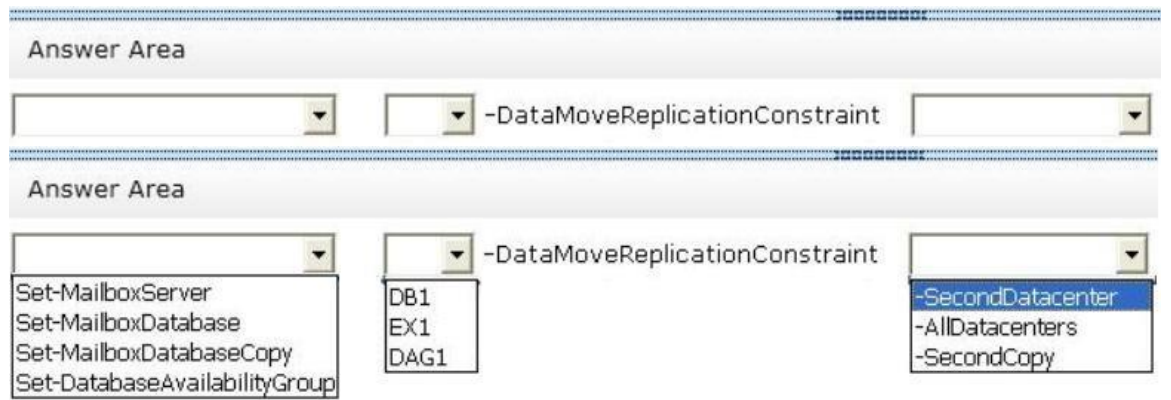

## **Correct Answer:**

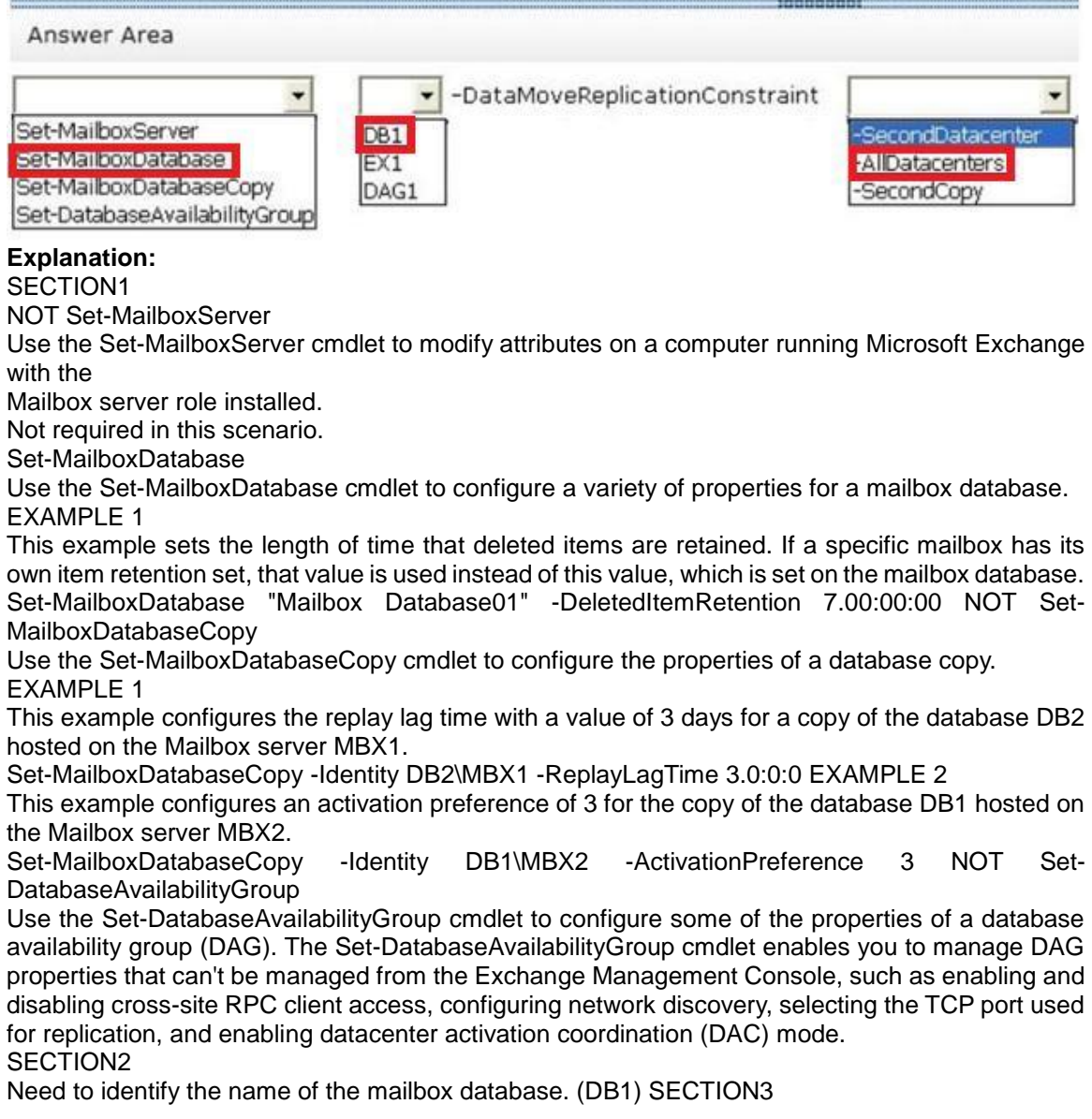

The DataMoveReplicationConstraint parameter specifies the throttling behavior for high availability mailbox moves. The possible values include:

None Moves shouldn't be throttled to ensure high availability. Use this setting if the database isn't part of a database availability group (DAG).

SecondCopy At least one passive mailbox database copy must have the most recent changes synchronized.

This is the default value. Use this setting to indicate that the database is replicated to one or more mailbox database copies.

SecondDatacenter At least one passive mailbox database copy in another Active Directory site must have the most recent changes replicated. Use this setting to indicate that the database is replicated to database copies in multiple Active Directory sites. AllDatacenters At least one passive mailbox database copy in each Active Directory site must have the most recent changes replicated. Use this setting to indicate that the database is replicated to database copies in multiple Active Directory sites.

AllCopies All copies of the database must have the most recent changes replicated. Use this setting to indicate that the database is replicated to one or more mailbox database copies. The database is replicated to database copies in multiple Active Directory sites so eliminate SecondCopy. Unsure of why -AllDatacenters is the final choice but there are 3 Active Directory sites in this

scenario.

# **QUESTION 6**

Drag and Drop Question

Your network contains an internal network and a perimeter network. You have an Exchange Server 2010 organization that contains an Edge Transport server named EX3. You plan to upgrade the organization to Exchange Server 2013. You plan to replace EX3 and its functionalities with a new server named EX6 that has Exchange Server 2013 installed. EX6 will be used to send all email messages to and receive all email messages from the Internet and to filter spam. You need to recommend which steps are required to install EX6. EX6 must have the least number of Exchange Server roles installed. Which three actions should you recommend performing on EX6 in sequence?

(To answer, move the appropriate three actions from the list of actions to the answer area and arrange them in the correct order.)

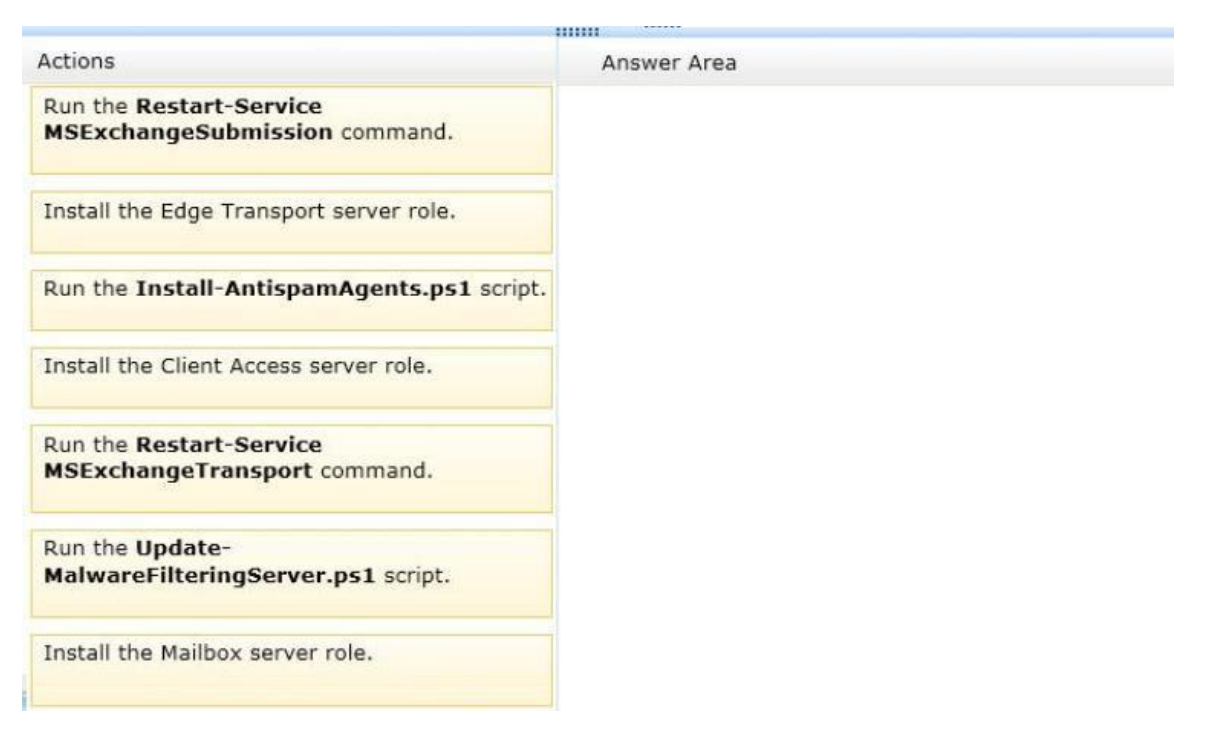

#### **Correct Answer:**

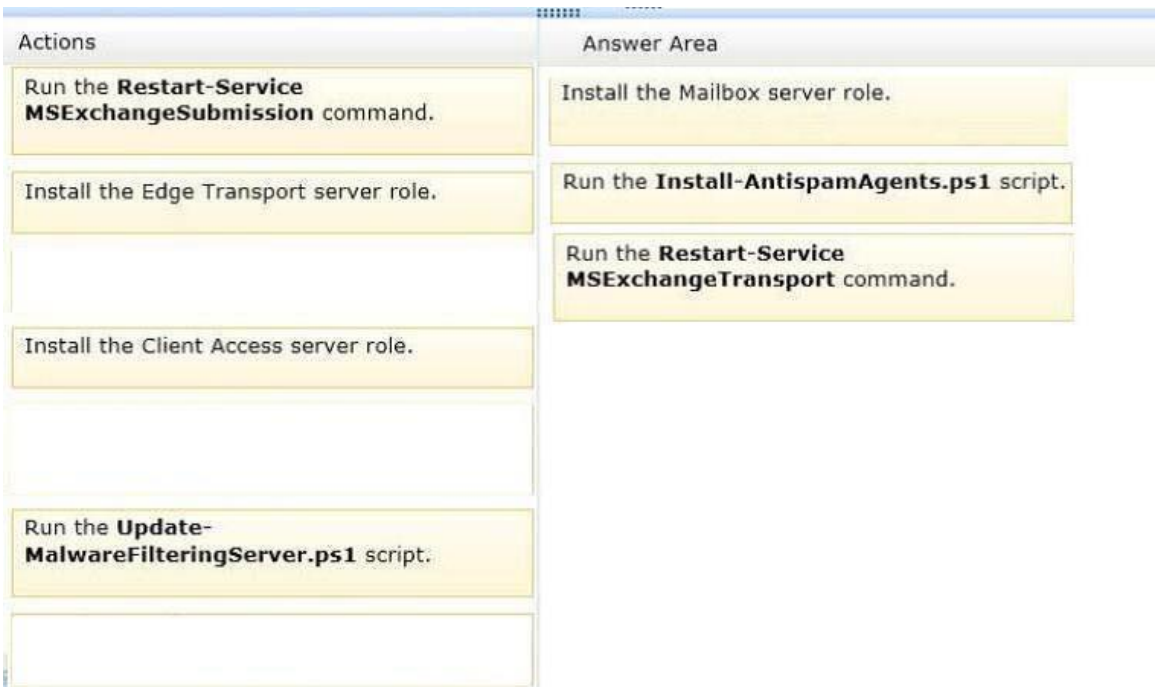

## **Explanation:**

Run the following command to install the Anti-Spame Agents & \$env:ExchangeInstallPath\Scripts\Install-AntiSpamAgents.ps1

Run the Restart-Service

MSExchange Transport command

Need to run this command

Once the Install-AntiSpamAgents.ps1 script has run, if the anti-spam agents were successfully installed then exchange will ask you to restart the Microsoft Exchange Transport service. Use the Restart-Service MSExchange Transport command to do this.

Run the Update-MalwareFilteringServer.ps1 script.

Malware not mentioned in this scenario. No need to run. In order to retrieve a Microsoft engine update when you did not enable the antimalware feature on install or had it enabled but subsequently disabled it via the "Disable-AntimalwareScanning.ps1" script you will need to execute the script below which will initiate a Microsoft engine update:

Update-MalwareFilteringServer.ps1 -identity %ServerName% Answer Options

Install the Client Access server role or the Mailbox server role first EX6 will be used to send all email messages to and receive all email messages from the Internet and to filter spam.

An organization must have at least one Mailbox role and at least one Client Access server role installed.

CAS Exchange role does 3 things and only those things:

1. The CAS authenticates the connection made by the user so that it can determine who is trying to connect.

2. Once authenticated it will locate the user's mailbox and find out on which mailbox server that mailbox is currently active

3. It then proxies the connection from that user to his or hers mailbox on the mailbox server and maintains that connection or redirects it to the appropriate CAS server.

http://technet.microsoft.com/en-us/library/bb124778(v=exchg.150).aspx

Each organization requires at a minimum one Client Access server and one Mailbox server in the Active Directory forest. Additionally, each Active Directory site that contains a Mailbox server must also contain at least one Client Access server.

If you're separating your server roles, we recommend installing the Mailbox server role first. In the context of the question given that we have only 3 choices and the anti-spam installation will take up 2 of these choices , the Client Access Server is the server that sends all messages to and from the internet, therefore we need to install a Client Access server Then Install-AntiSpamAgents.ps1 as the anti-spam agents are required in this scenario Then run the Restart-Service MSExchange Transport command as required after the install-AntiSpamAgents.ps1 has been run

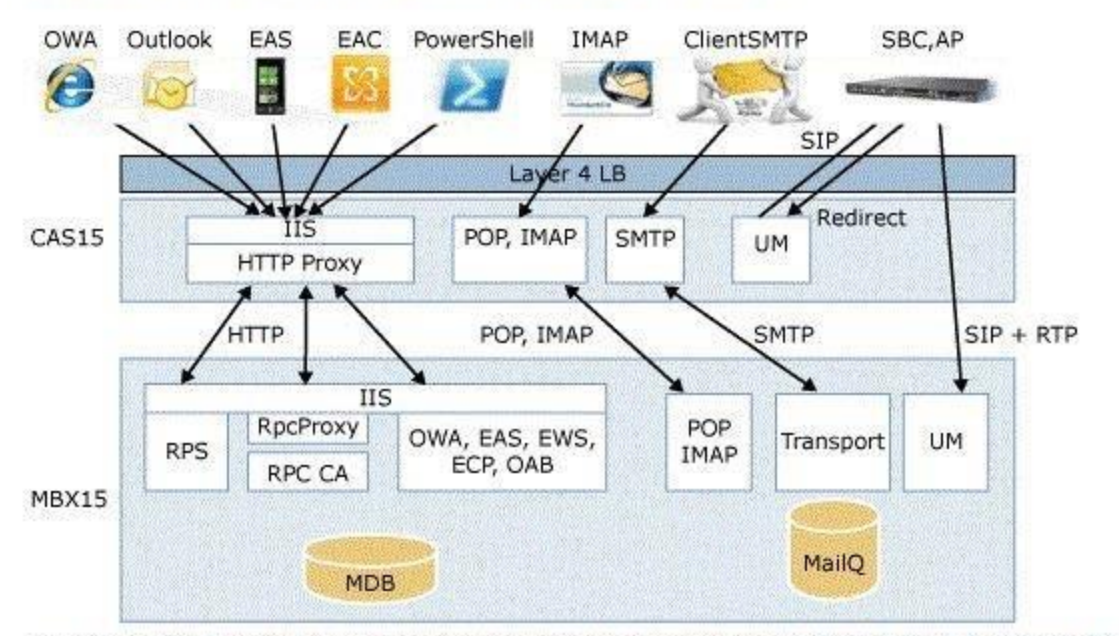

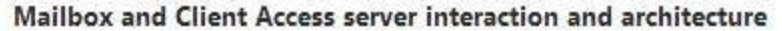

For more details, see the "Exchange 2013 architecture" section in What's New in Exchange 2013.

# **Case Study 1: Contoso Ltd (QUESTION 7 ~ QUESTION 14)**

# **Overview**

# **General Overview**

Contoso, Ltd., is a scientific research and supply company that has offices along the east coast of North America. The company recently completed an upgrade to Exchange Server 2013.

#### **Physical Locations**

The company has three sales offices and a research office. The sales offices are located in Atlanta, New York, and Montreal. The research office is located in Miami.

#### **Existing Environment**

### **Active Directory Environment**

The network contains one Active Directory forest named contoso.com. The Miami office has its own domain named research.contoso.com. Each office is configured as an Active Directory site. Each site contains two domain controllers that run Windows Server 2008 R2 x64. All of the FSMO roles for contoso.com are owned by a domain controller in the New York site. All of the FSMO roles for the research.contoso.com domain are owned by a domain controller in the Miami site. One domain controller in each site is configured as a global catalog server. All of the domain controllers are configured as DNS servers. The functional level of the forest and domains is Windows Server 2008 R2.

#### **Network Infrastructure**

All client computers are configured to connect to the DNS servers in their respective office only. Contoso.com has a standalone certification authority (CA) on a server that runs Windows Server

2008 R2. All offices connect to the New York office by using a high-speed WAN link.

## **Email Infrastructure**

The Exchange Server 2013 organization contains four servers in the New York office. The servers are configured as shown in the following table.

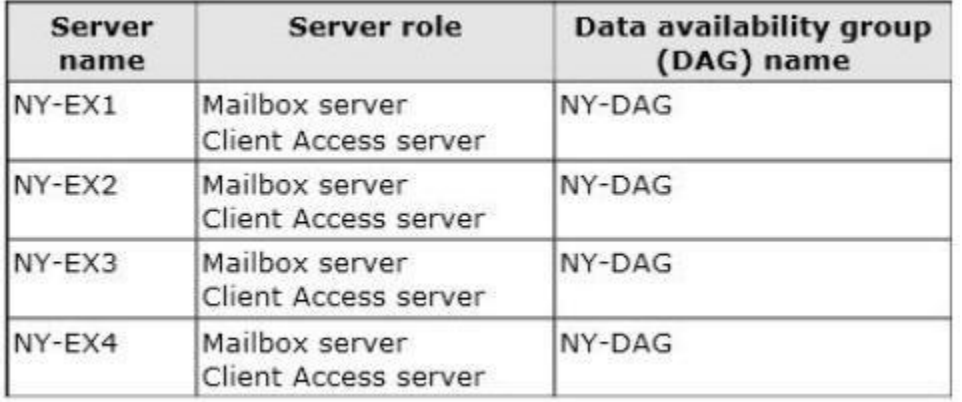

All external access for the contoso.com organization is provided through an Internet link at the New York office. Load balancing is provided by using DNS round robin. All inbound and outbound email for the domain is routed through a mail appliance in the New York office.

The Exchange Server 2013 organization contains four servers in the Atlanta office. The servers are configured as shown in the following table.

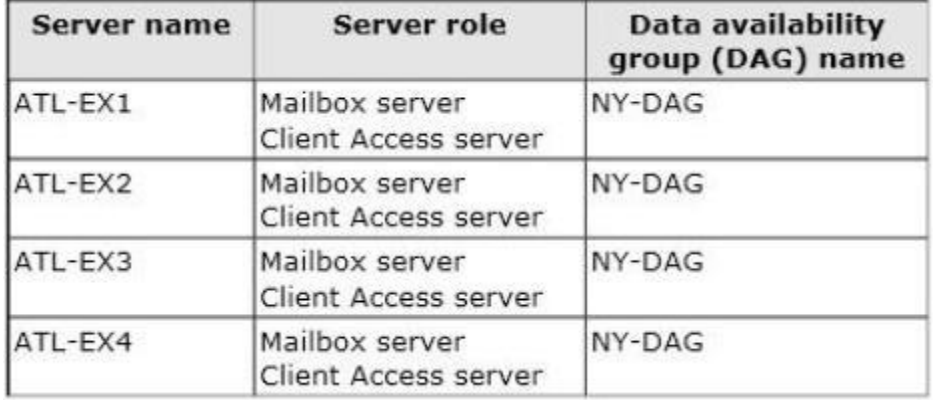

The file share witness for NY-DAG is on a file server in the Atlanta office. The Exchange Server 2013 organization contains two servers in the Montreal office and two servers in the Miami office. The servers are configured as shown the following table.

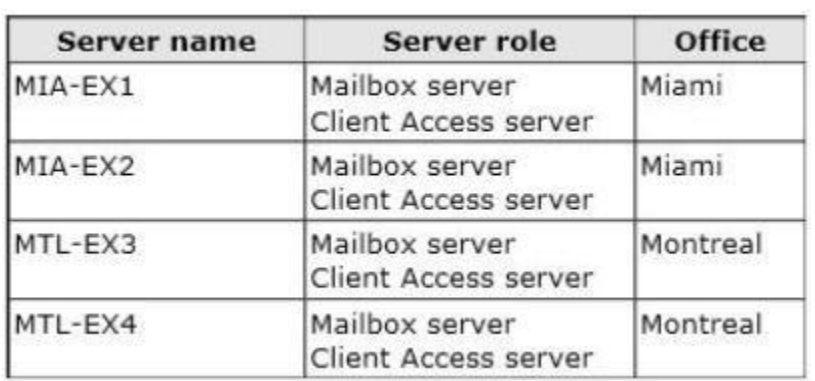

All external access to the organization of the research.contoso.com domain is provided through the Internet link at the Miami office. Load balancing is provided by using DNS round robin. All inbound and outbound email for the domain goes through an email appliance in the Miami office. All Exchange Server 2013 servers run Windows Server 2012 Standard. All users have Windows Phone devices that connect to the Exchange organization by using Exchange ActiveSync.

### **User Issues**

## You discover the following user issues:

- Some users report that, intermittently, they fail to connect to their email from their Windows Phone device. - Some users from the New York office report that some searches from Outlook Web App return incomplete results. - Some of the users in each office report that they fail to access their mailbox during the maintenance period of the Active Directory domain controllers.

You verify that all of the remote users can connect to the network successfully by using a VPN connection, and can then launch Outlook successfully.

#### **Partnerships**

Contoso recently entered into a partnership with a company named A. Datum Corporation. A. Datum has a main office and four branch offices. The main office is located in Toronto. A. Datum has a messaging infrastructure configured as shown in the following table.

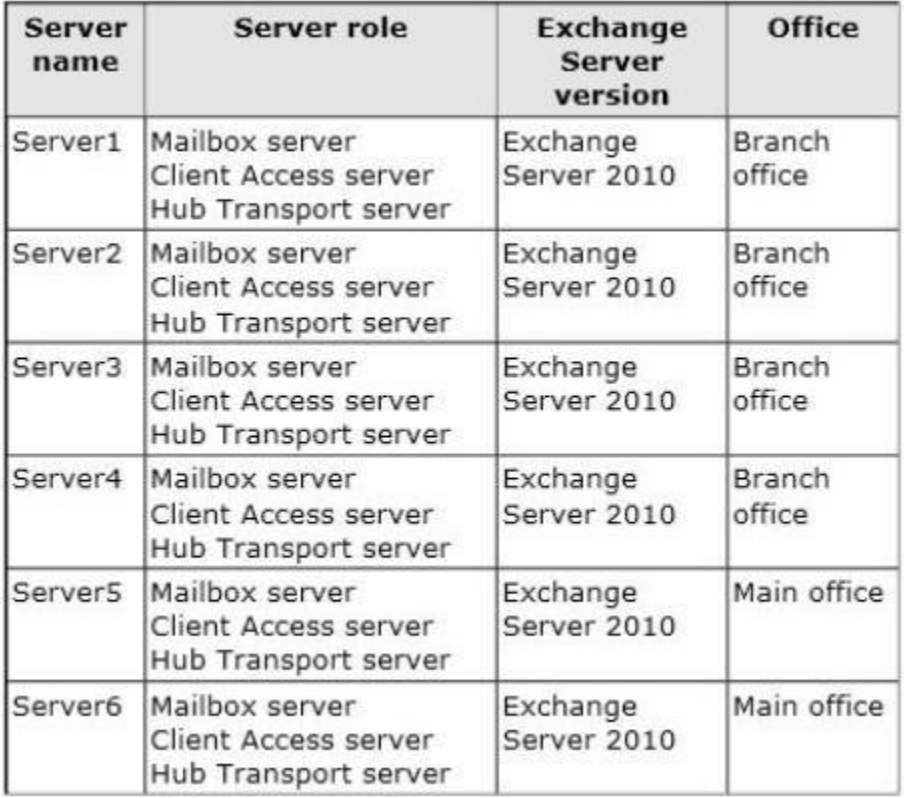

## **Requirements**

#### **Planned Changes**

Contoso plans to deploy a hardware load balancer in the New York office. The load balancer must bridge all SSL connections to the Exchange servers. You plan to deploy two new Exchange Server 2013 servers in a virtual server environment in the Miami office. The servers will host a few mailboxes as part of an evaluation of resource utilization for virtualized Exchange servers. You also plan to deploy a high availability solution for Mailbox servers in the You plan to replace the email appliance in New York because of recent power outages.

## **Business Requirements**

Contoso identifies the following business requirements:

- Minimize the hardware costs required for a load balancing solution.

- Minimize the software costs required for a load balancing solution.

- Minimize user interruptions if a service fails on a Mailbox server. - Minimize user interruptions if a service fails on a Client Access

server.

# **QUESTION 7**

You need to identify which business requirement will be met by implementing the planned hardware load balancer. Which business requirement should you identify?

- A. Minimize the hardware costs required for a load balancing solution.
- B. Minimize the software costs required for a load balancing solution.
- C. Minimize user interruptions if a service fails on a Client Access server.
- D. Minimize user interruptions if a service fails on a Mailbox server.

## **Correct Answer:** C

**Explanation:**

NOT A

Introducing a load balancing solution will not minimize hardware costs

NOT B

Introducing a hardware load balancing solution will not minimize software costs NOT D

A hardware load balancer connects to the Client Access servers not the Mailbox servers. C

A hardware load balancer connects to the Client Access servers not the Mailbox servers AND is designed to minimize user interruptions

# **QUESTION 8**

You need to resolve the search issue reported by the users in the New York office. You restart the Microsoft Exchange Search service and discover that the active copy of the mailbox database has a content indexing status of Unknown. What should you do next?

- A. Rebuild the content index.
- B. Run the Update-MailboxDatabaseCopy cmdlet and specify the -manualresume parameter.
- C. Restart the Microsoft Exchange Mailbox Replication service.
- D. Run the Update-MailboxDatabaseCopy cmdlet and specify the -catalogonly parameter.

#### **Correct Answer:** A **Explanation:**

A

One of the first actions most Exchange Administrators generally take when troubleshooting suspected problems with Exchange Content Indexing will be to rebuild the impacted Mailbox Database's content index files (either manually or by using the ResetSearchIndex.ps1 script found in the \Exchange Server\Scripts directory).

Makes sure that Exchange content index always remain healthy.

# NOT B

Not a database replication issue

If the content index catalog for a mailbox database copy gets corrupted, you may need to reseed the catalog.

Seeding is also known as updating.

Use the Update-MailboxDatabaseCopy cmdlet to seed or reseed a mailbox database copy. EXAMPLE 1

This example seeds a copy of the database DB1 on the Mailbox server MBX1.

Update-MailboxDatabaseCopy -Identity DB1\MBX1

The ManualResume switch specifies whether to automatically resume replication on the database copy. With this parameter, you can manually resume replication to the database copy. NOT C

Not related to an indexing issue.

In Exchange 2013, the Microsoft Exchange Replication service periodically monitors the health of all mounted databases. In addition, it also monitors the Extensible Storage Engine (ESE) for any I/O errors or failures. When the service detects a failure, it notifies Active Manager. Active Manager then determines which database copy should be mounted and what it requires to mount that database. In addition, it tracks the active copy of a mailbox database (based on the last mounted copy of the database) and provides the tracking results information to the Client Access server to which the client is connected.

NOT D

Content index needs to be rebuilt

If the content index catalog for a mailbox database copy gets corrupted, you may need to reseed the catalog.

Seeding is also known as updating.

Use the Update-MailboxDatabaseCopy cmdlet to seed or reseed a mailbox database copy. EXAMPLE 1

This example seeds a copy of the database DB1 on the Mailbox server MBX1.

Update-MailboxDatabaseCopy -Identity DB1\MBX1

The CatalogOnly parameter specifies that only the content index catalog for the database copy should be seeded.

# **QUESTION 9**

You need to ensure that all of the email messages sent from the Internet to adatum.com are routed through the contoso.com organization. What should you create in contoso.com? (Each corrects answer presents part of the solution. Choose all that apply.)

- A. a contact object for each adatum.com recipient
- B. an internal relay accepted domain for adatum.com
- C. a Send connector that is configured to point to the contoso.com transport servers
- D. a Send connector that is configured to point to the adatum.com transport servers
- E. an authoritative accepted domain for adatum.com

#### **Correct Answer:** BD **Explanation:**

B

An accepted domain is any SMTP namespace for which a Microsoft Exchange Server 2013 organization sends or receives email.

Accepted domains include those domains for which the Exchange organization is authoritative. An Exchange organization is authoritative when it handles mail delivery for recipients in the accepted domain.

Accepted domains also include domains for which the Exchange organization receives mail and then relays it to an email server that's outside the organization for delivery to the recipient. D

2nd part of establishing an internal relay domain is to establish a Send Connector that is configured to point to the other organization's mail servers (a datum) NOT A

Better to establish an internal relay domain.

A mail-enabled Active Directory contact that contains information about people or organizations that exist outside the Exchange organization. Each mail contact has an external email address. All messages sent to the mail contact are routed to this external email address.

NOT C

Need to establish a Send connector to adatum.com not contoso.com NOT E

Need to establish an internal relay domain not an authorative accepted domain for adatum.com

# **QUESTION 10**

You need to prevent several users in the Miami office from establishing more than two concurrent Exchange ActiveSync connections to the Exchange Server organization. The solution must affect only the users in the Miami office. Which two actions should you perform? (Each correct answer presents part of the solution. Choose two.)

- A. Create a new throttling policy that has the Organization scope.
- B. Create a new throttling policy that has the Global scope.
- C. Create a new throttling policy that has the Regular scope.
- D. Run the Set-ThrottlingPolicyAssociation cmdlet.
- E. Run the Set-ThrottlingPolicy cmdlet.
- F. Remove the default throttling policy.

#### **Correct Answer:** CD **Explanation:**

C

Need to establish a New Throttling policy to limit the Exchange ActiveSync connections and that has a regular scope to associate with specific users.

D

Use the Set-ThrottlingPolicyAssociation cmdlet to associate a throttling policy with a specific object. The object can be a user with a mailbox, a user without a mailbox, a contact, or a computer account.

EXAMPLE 1

This example associates a user with a user name of tonysmith to the throttling policy ITStaffPolicy that has higher limits.

Set-ThrottlingPolicyAssociation -Identity tonysmith -ThrottlingPolicy ITStaffPolicy NOT A

Need a regular scope NOT B

Need a regular scope

NOT E

Need to associate the new thottling policy with respective users.

Use the Set-ThrottlingPolicy cmdlet to modify the settings for a user throttling policy.

EXAMPLE 1

This example modifies a throttling policy so that users associated with this policy can have a maximum of four concurrent requests running in Exchange Web Services.

\$a = Get-ThrottlingPolicy RemoteSiteUserPolicy

\$a | Set-ThrottlingPolicy -EwsMaxConcurrency 4

NOT F

Need to create a new throttling policy

# **QUESTION 11**

You need to recommend a temporary solution to reroute all of the outbound email messages through the Miami mail appliance during the planned replacement of the New York mail appliance. What are three possible ways to achieve the goal? (Each correct answer presents a complete solution. Choose three.)

- A. Modify the value of the SmartHost of the Send connector in the New York office.
- B. Increase the cost of the Send connector in the Miami office.
- C. Increase the cost of the Send connector in the New York office.
- D. Decrease the cost of the Send connector in the New York office,
- E. Modify the value of the SmartHost of the Send connector in the Miami office.
- F. Disable the Send connector in the New York office.

# **Correct Answer:** ACF

# **Explanation:**

NOT B

Need to increase the cost of the Send Connect in the New York Office NOT D

Need to increase the cost not decrease the cost of the Send Connector in the New York Office NOT E

Need to modify the value of the SmartHost of the Send connector in the New York office A

Modify the value of the SmartHost of the Send connector in the New York office to point to the smart host in the Miami office.

 $\overline{C}$ 

Increasing the cost of a Send Connector in the New York Office will make the Miami connection to the internet the most preferred outbound connection. F

Disabling the Send connector in the New York Office will make the Miami connection to the internet the only outbound connection.

# **QUESTION 12**

Hotspot Question

You are evaluating a DAG design for the New York and Atlanta offices. You need to ensure that all of the users in the New York and Atlanta offices can access their mailbox if the WAN link fails. Which DAG design should you deploy?

To answer, select the appropriate DAG design in the answer area.

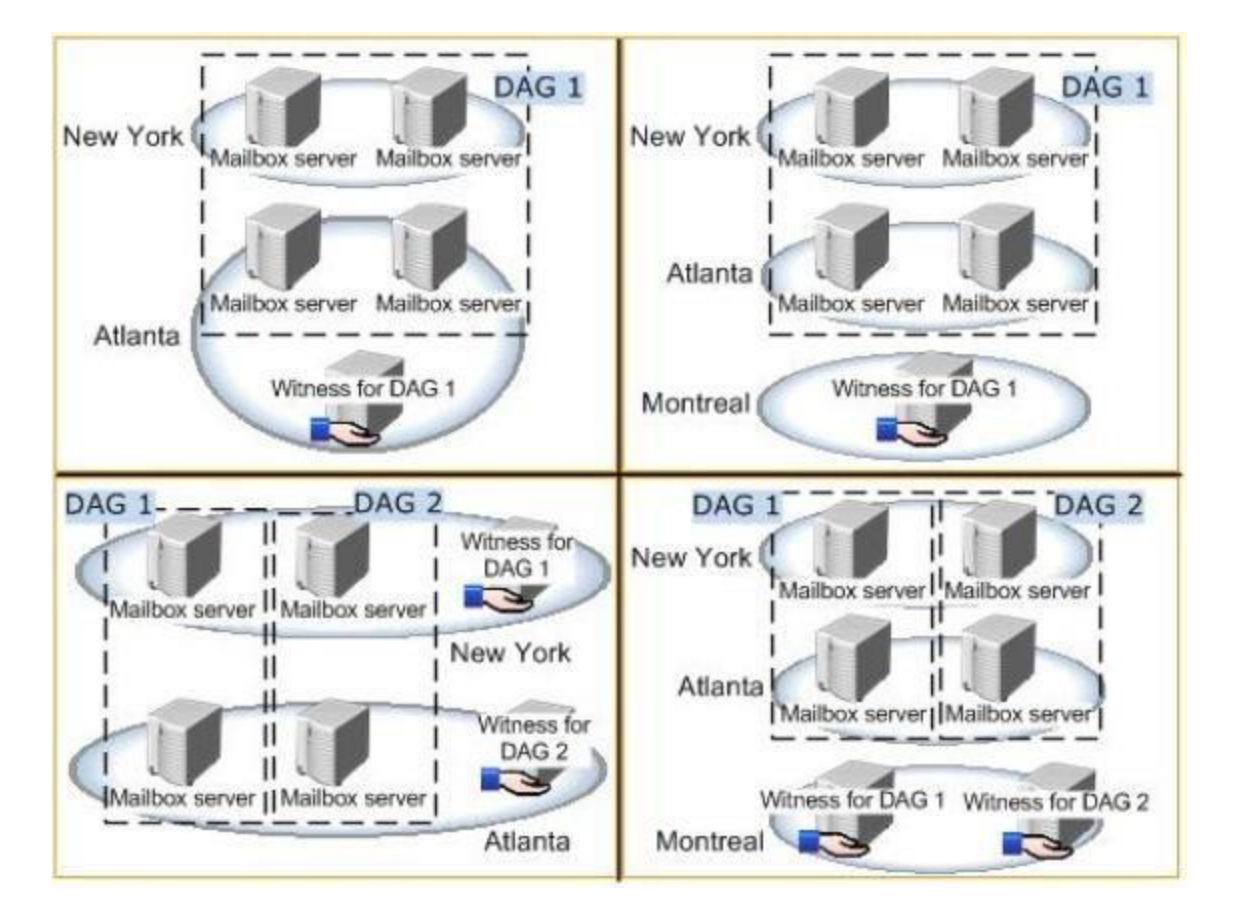

**Correct Answer:**

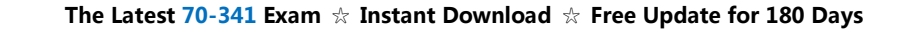

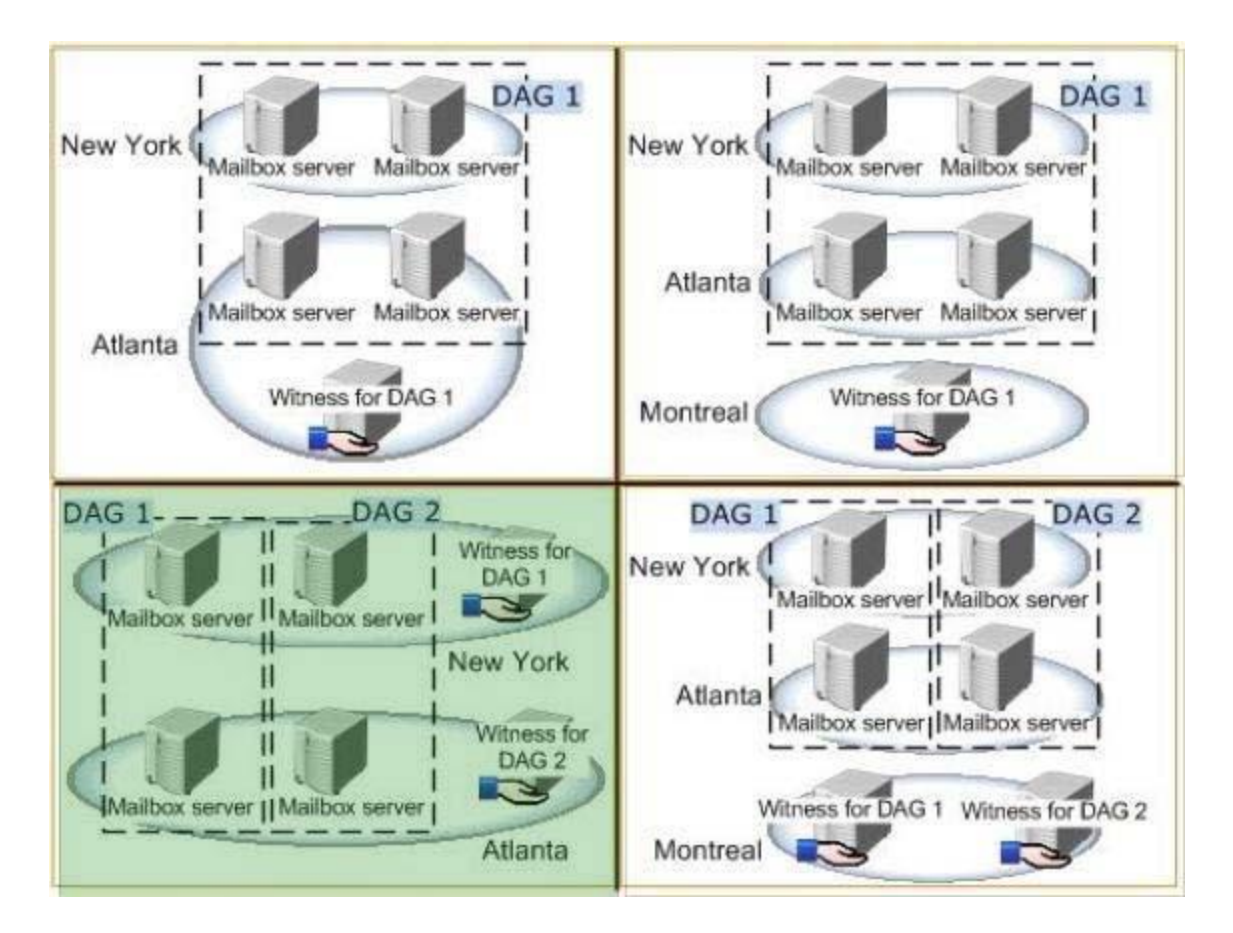

# **QUESTION 13**

#### Hotspot Question

You discover that one of the Client Access servers in the New York office does not trust the standalone CA. You need to ensure that all of the users who have Windows Phone devices can connect successfully to their mailbox. In which node should you install the root CA certificate? To answer, select the appropriate node in the answer area.

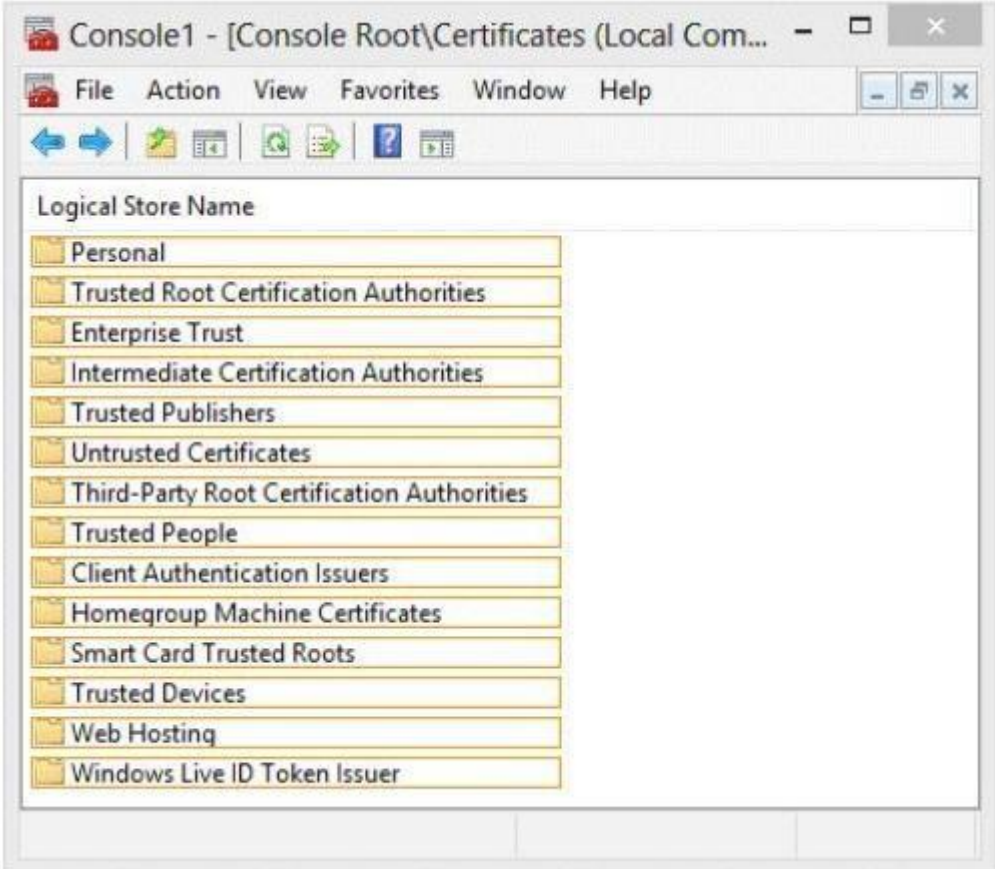

**Correct Answer:**

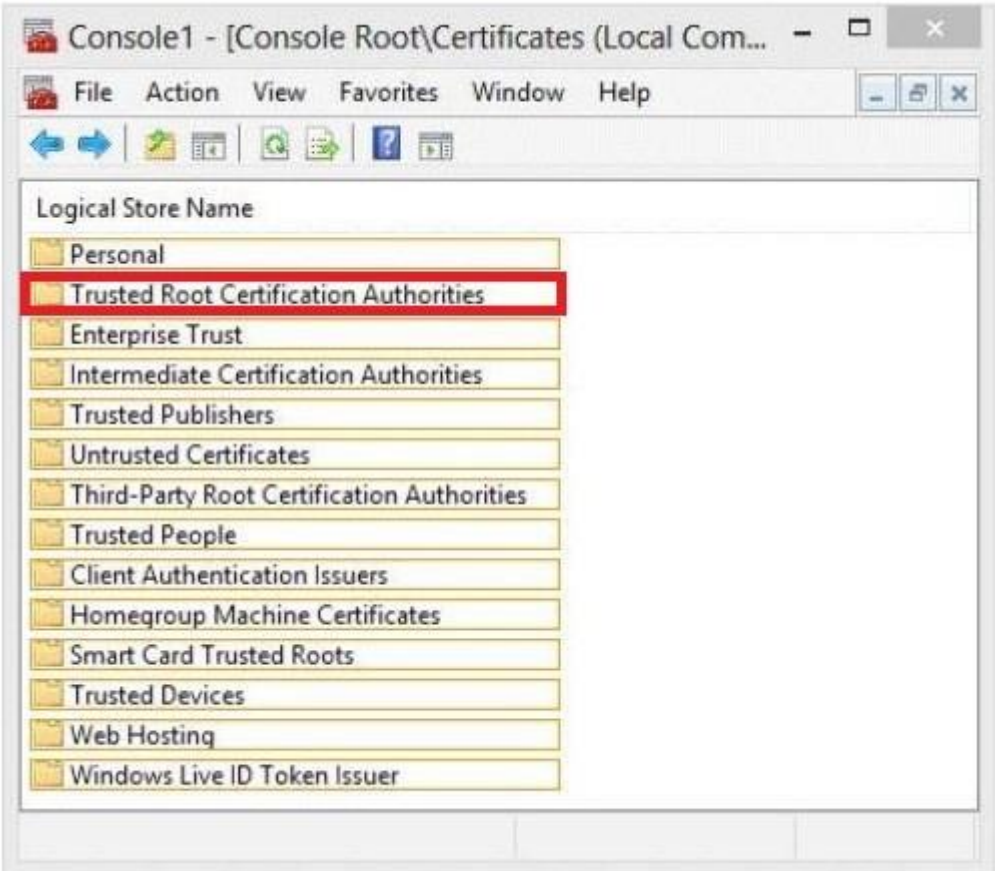

## **QUESTION 14**

You plan to deploy an Exchange Server 2013 organization. You need to recommend a solution to ensure that a user named User1 can access email messages by using Exchange ActiveSync on an Android device. The solution must prevent all other users from using Android devices to access email by using Exchange ActiveSync. What should you recommend doing first?

- A. Run the Set-CasMailbox cmdlet.
- B. Create a device access rule.
- C. Modify the Quarantine Notification settings.
- D. Create a mobile device mailbox policy.

**Correct Answer:** B **Explanation:**

Access the Allow/Block/Quarantine rules

#### Accessing the ABQ settings:

- 1. Log in to the Exchange Control Panel (ECP)
- (you can also access the ECP from Outlook Web App (OWA) by selecting Options > See all options)
- 2. In the ECP, make sure you are managing My Organization (#1 in the screenshot below). Be aware that most users won't see the "My Organization" option -- it's only visible to users with Exchange Administrator access.
- 3. Select Phone & Voice (#2 in the screenshot below) > ActiveSync Access tab (#3 in the screenshot below). This is the Allow/Block/Quarantine configuration screen.

Note for all you Exchange Management Shell (EMS) gurus, you can also configure device access using PowerShell cmdlets if you prefer.

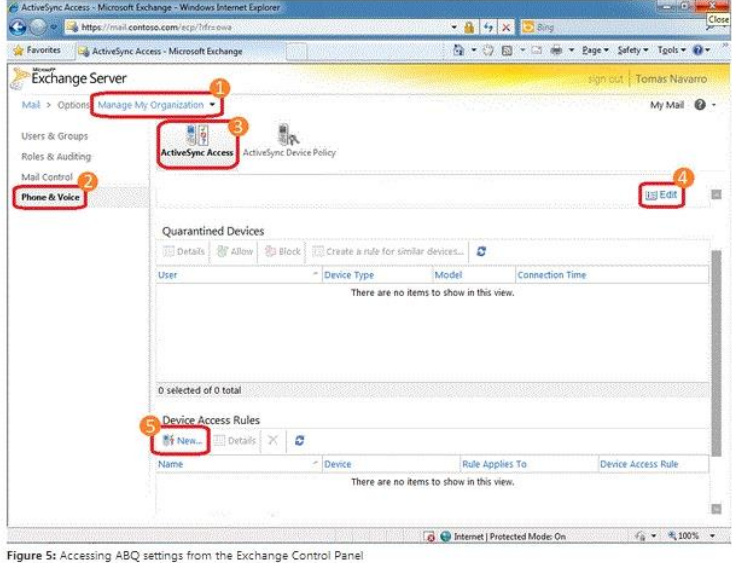

Creating a device (or a family of devices) rule:

To create a new rule, select New from the Device Access Rules section of the ABQ page (#5 in the screenshot above).

### NOT A

Use the Set-CASMailbox cmdlet to set attributes related to client access for Microsoft Exchange ActiveSync, Microsoft Office Outlook Web App, POP3, and IMAP4 for a specified user. The Set-CASMailbox cmdlet operates on one mailbox at a time. You can configure properties for Outlook Web App, Exchange ActiveSync, POP3, and IMAP4 by using this cmdlet. You can configure a single property or multiple properties by using one statement.

Need to create a rule to allow a particular user to use Exchange ActiveSync on an Android device.

# NOT C

Can allow or block access for all users.

Quarantine all uses and then selectively allow the users access.

A new device rule is a better way of managing the problem.

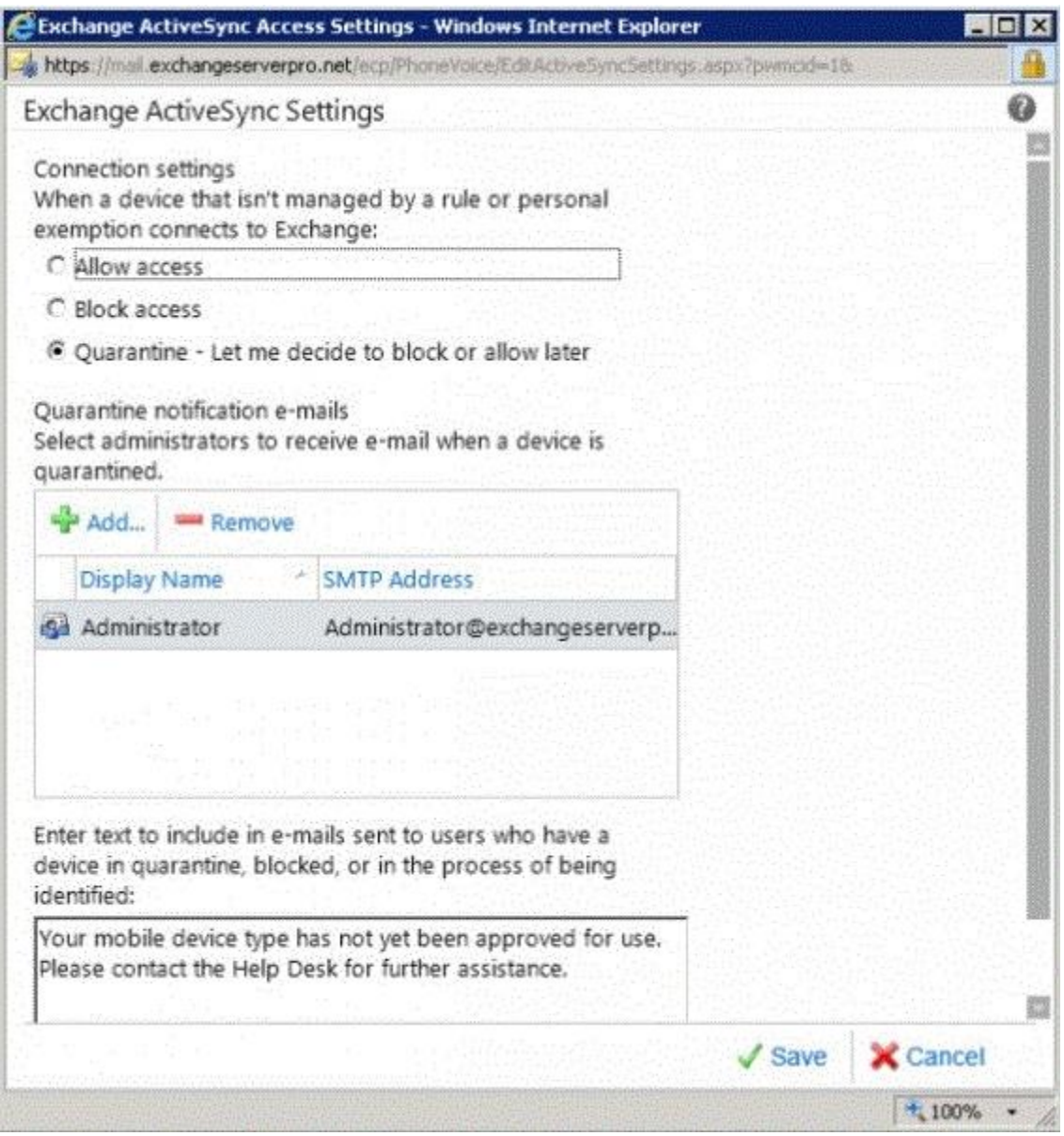

# NOT D

Need a policy for a single user.

In Microsoft Exchange Server 2013, you can create mobile device mailbox policies to apply a common set of policies or security settings to a collection of users. After you deploy Exchange ActiveSync in your Exchange 2013 organization, you can create new mobile device mailbox policies or modify existing policies. When you install Exchange 2013, a default mobile device mailbox policy is created. All users are automatically assigned this default mobile device mailbox policy.

# **Case Study 2: Litware, Inc (QUESTION 15 ~ QUESTION 21)**

# **Overview**

Litware, Inc., is a manufacturing company located in North America. The company has a main office and two branch offices. The main office is located in Chicago. The branch offices are located in Baltimore and Los Angeles.

#### **Existing Environment Active Directory Environment**

The network contains one Active Directory forest named litwareinc.com. Each office is configured as an Active Directory site. All domain controllers in the Los Angeles office run Windows Server 2008 R2. All domain controllers in the Chicago office run Windows Server 2003 Service Pack 1 (SP1). All domain controllers in the Baltimore office run Windows Server 2012. All of the FSMO roles are located on a domain controller in the Baltimore office. All of the domain controllers are configured as global catalog servers. You have a distribution group for each department. The distribution groups contain all of the users in each respective department. Network Infrastructure

The servers in each office are configured as shown in the following table.

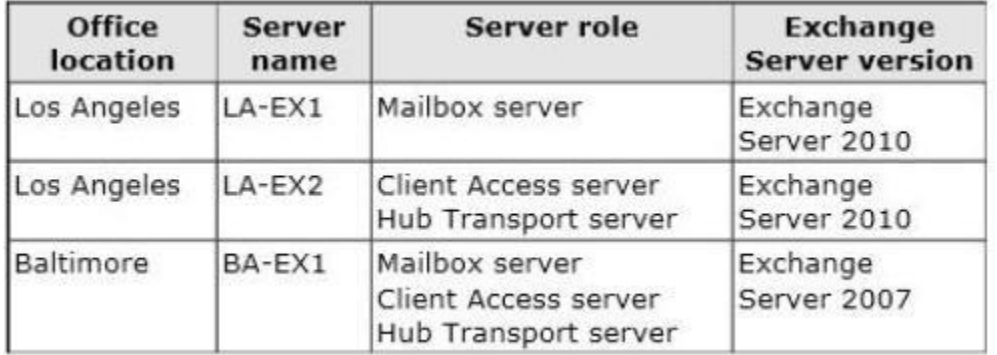

The Baltimore and Chicago offices have independent Internet connections. Internet connectivity for the Los Angeles office is provided through Chicago. Users frequently send large email messages to other users in the company. Recently, you increased the maximum message size to 50 MB.

#### **Planned Changes**

The company plans to deploy a new Exchange Server 2013 infrastructure that will contain two Clients Access servers and two Mailbox servers in the Chicago office. The servers will be configured as shown in the following table.

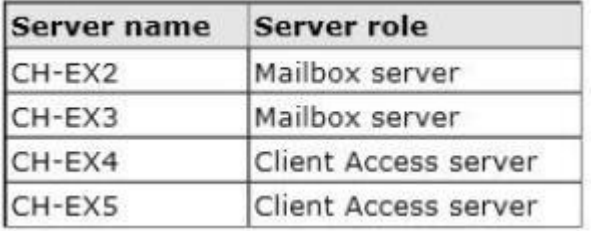

All client connections to the Exchange Server organization will be routed through a hardware load balancer. The name client.litwareinc.com will point to the virtual IP address of the hardware load balancer. Once the transition to Exchange Server 2013 in the Chicago office is complete, all mail flow to and from the Internet will be managed centrally through that office by using a Send connector that has the following configurations:

- Connector name: CH-to-Internet
- Address space: \*

```
- Source servers: CH-EX2, CH-EX3
```

```
- Cost: 10
```
# **QUESTION 15**

Hotspot Question

You need to identify which names must be used as the URLs of each virtual directory on the planned Exchange Server 2013 servers. Which names should you identify? To answer, configure the appropriate name for each server in the answer area.

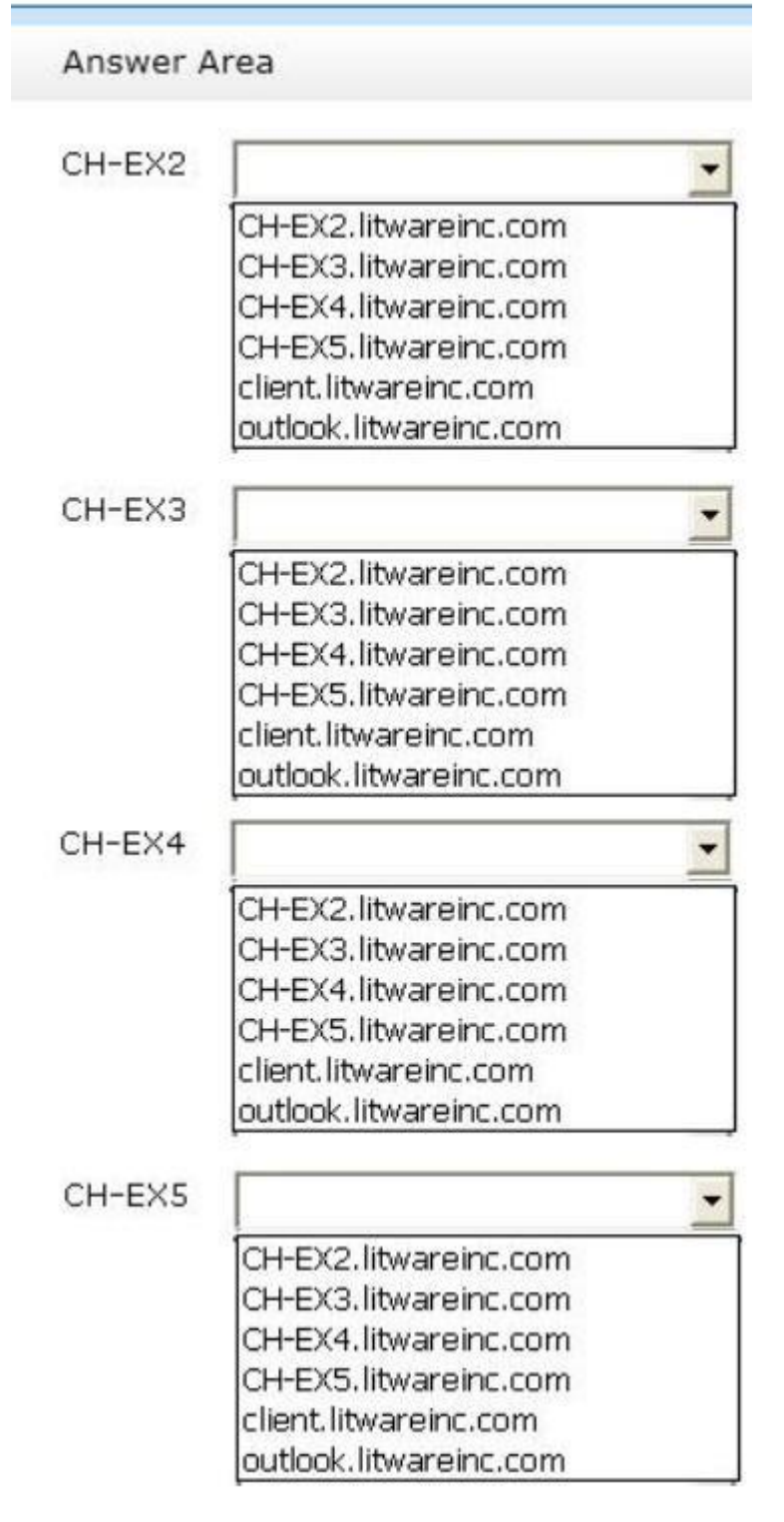

**Correct Answer:**

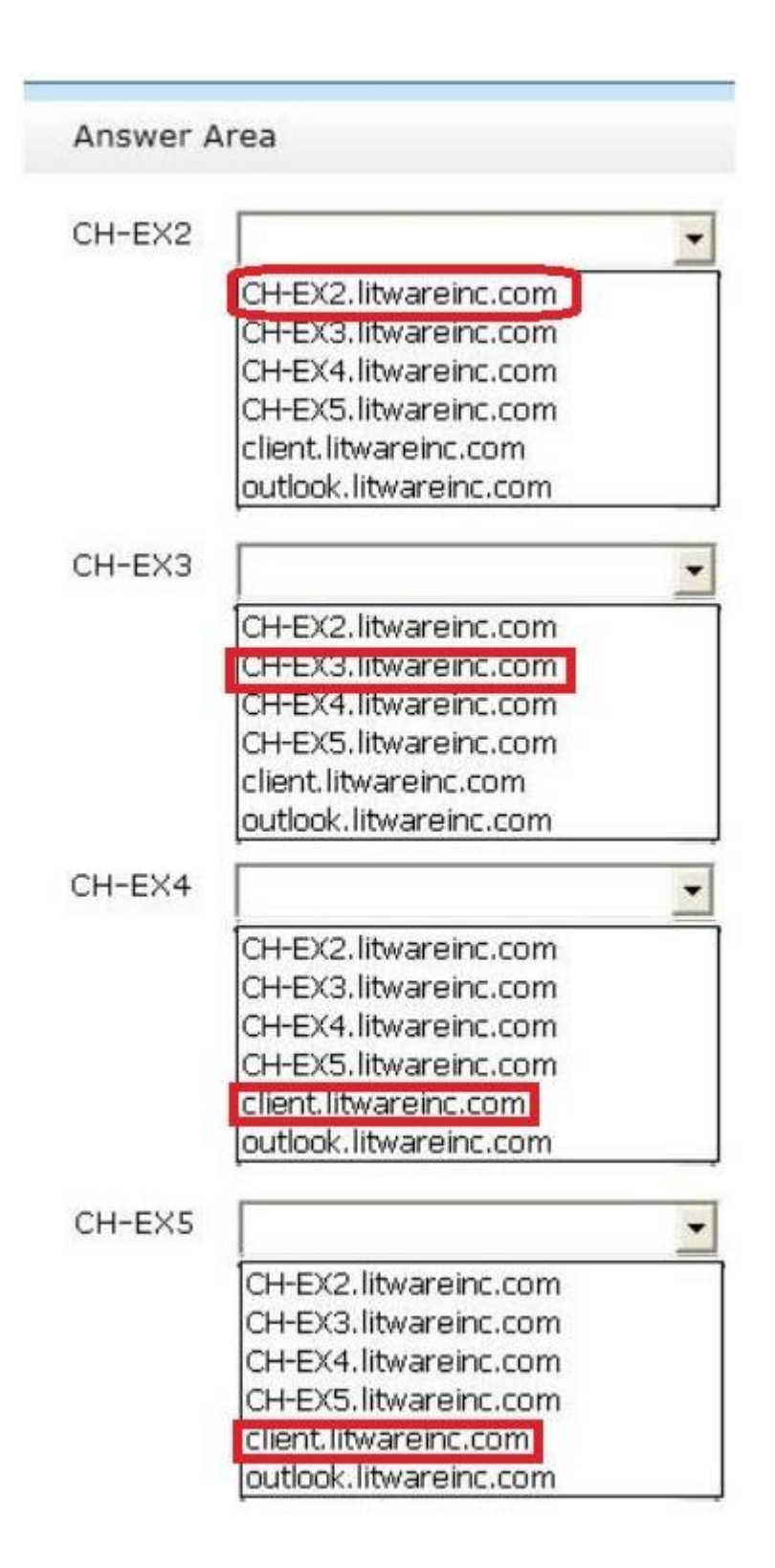

Exchange Server 2013 infrastructure. What should you recommend?

- A. Transfer of the FSMO roles to a domain controller in the Chicago office.
- B. Change the forest functional level.
- C. Change the domain functional level.
- D. Change the operating system on one of the domain controllers in the Chicago office

# **Correct Answer:** D

# **Explanation:**

# NOT A

All of the FSMO roles are located on a domain controller in the Baltimore Office.All of the domain controllers are configured as a global catalog server

No need to transfer all of these roles to the chicago domain controller as the question suggests. NOT B

Apparently no need to change the forest functional level http://technet.microsoft.com/en-us/library/cc771294.aspx NOT C Apparently no need to change the domain functional level http://technet.microsoft.com/en-us/library/cc771294.aspx

D

http://technet.microsoft.com/en-us/library/ff728623(v=exchg.150).aspx

# **QUESTION 17**

You need to recommend which tasks must be performed to deliver email messages to the Internet if CH-EX2 and CH-EX3 fail to connect to the Internet. The solution must ensure that all queued email is sent. Which two tasks should you recommend? (Each correct answer presents part of the solution.

Choose two.)

- A. Run the retry-queue ch-to-internet command.
- B. Create a new Send connector on a server in the Baltimore office,
- C. Modify the cost of the CH-to-Internet Send connector.
- D. Run the set-sendconnector -identity ch-to-internet -frontendproxyenabled Strue command.
- E. Disable the CH-to-Internet Send connector.

#### **Correct Answer:** BE **Explanation:**

NOT A

Will not resolve the issue.

Use the Retry-Queue cmdlet to force a connection attempt for a queue on a Mailbox server or an Edge Transport server.

NOT C

Modifying the cost will not fix the issue of CH-EX2 and CH-EX3 failing to connect to the Internet. Cost is used to set the priority of this connector, used when two or more connectors are configured for the same address space. The lower the cost higher the priority.

NOT D

Modifying the send connector will not fix the internet connection from chicago mail server to the internet.

Use the Set-SendConnector cmdlet to modify a Send connector.

E

Need to disable the send connector from Chicago to the internet so that when a new send connector on the Baltimore server is created, email can be sent to the internet.

# **QUESTION 18**

Drag and Drop Question

You need to create and configure a hierarchical address book (HAB) named Litware to reflect the company's organizational chart. Which three actions should you perform? To answer, move the three appropriate actions from the list of actions to the answer area and arrange them in the correct order.

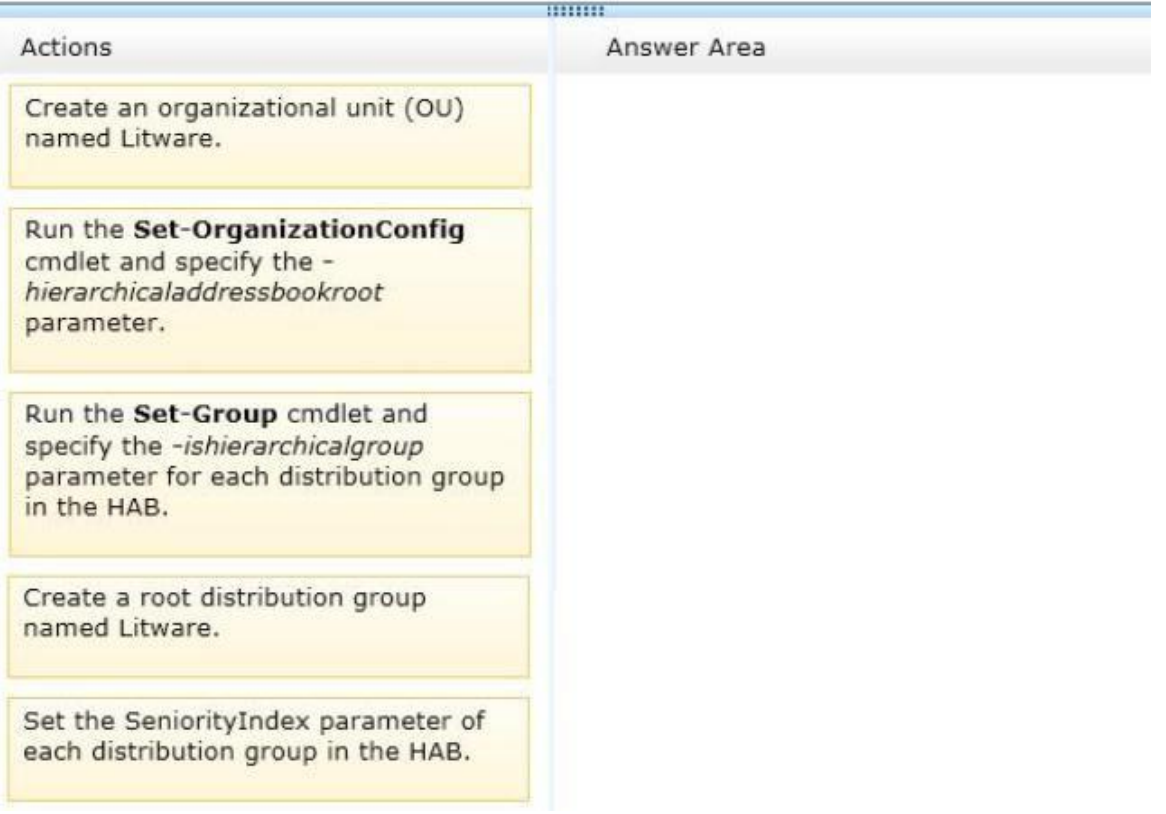

# **Correct Answer:**

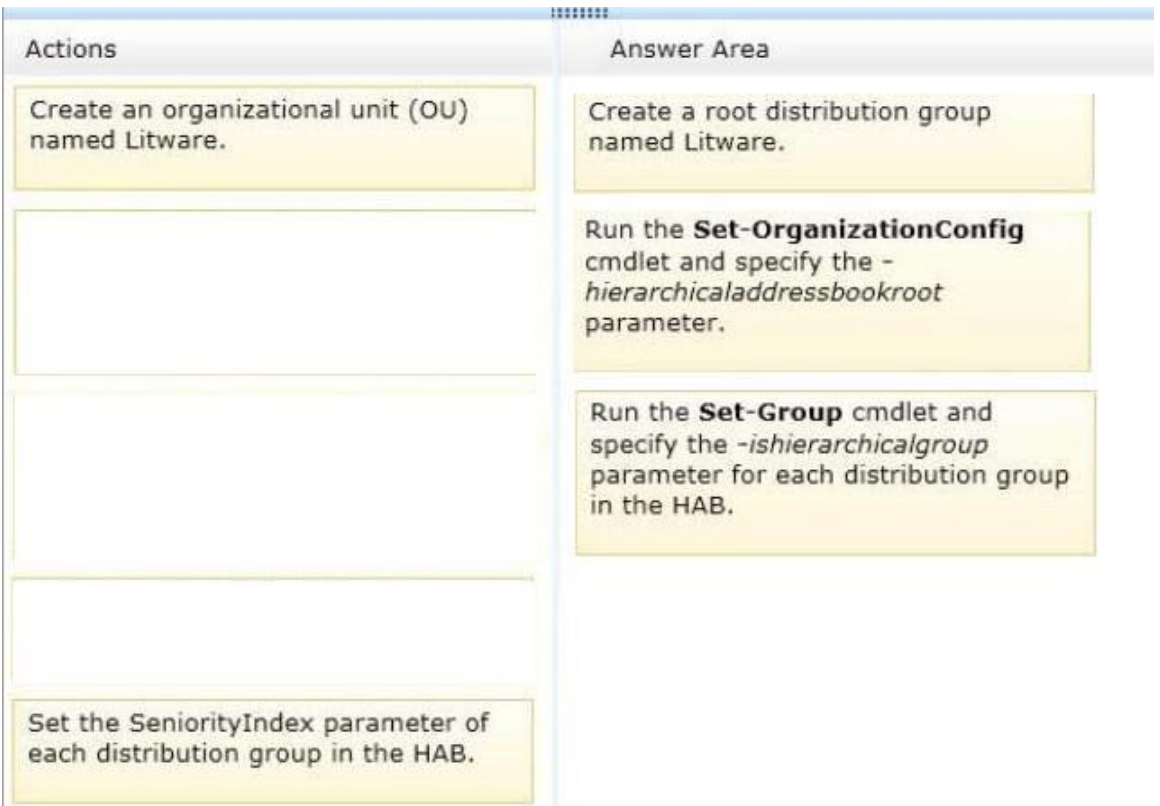

# **QUESTION 19**

Drag and Drop Question

You are planning the upgrade to Exchange Server 2013. You plan to perform the following tasks:

- Identify the number of email messages sent and received by the users in the current Exchange Server organization. - Identify how many IOPS are required to provide adequate access to mailboxes for all of the users in the planned organization. - Validate that all of the planned servers will meet the IOPS requirements of the planned organization.

You need to identify which tool must be used to achieve each task. Which tools should you identify? To answer, drag the appropriate tool to the correct task in the answer area. Each tool may be used once, more than once, or not at all. Additionally, you may need to drag the split bar between panes or scroll to view content.

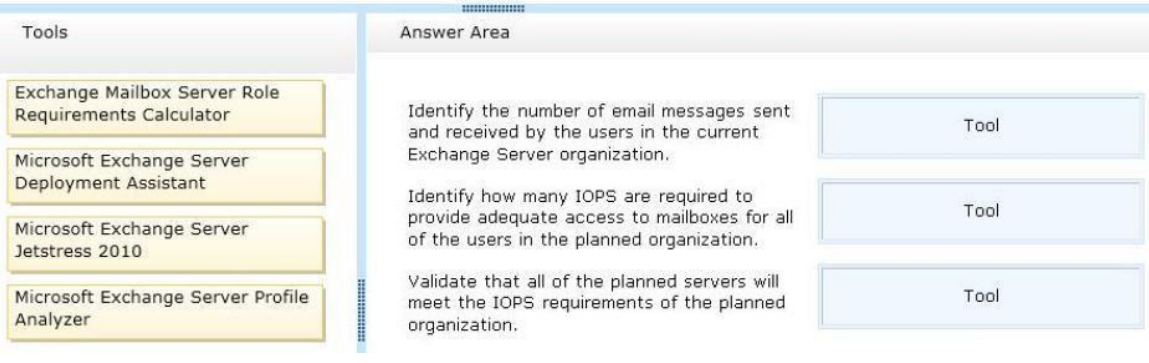

## **Correct Answer:**

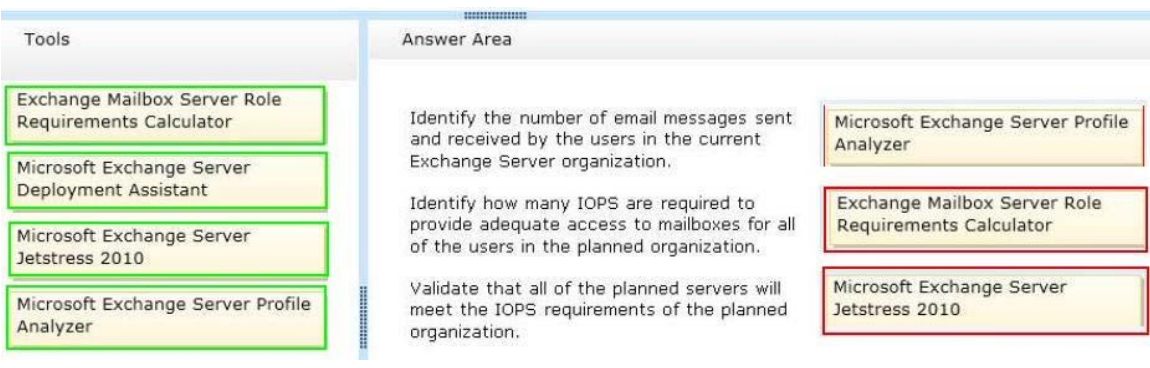

## **QUESTION 20**

You are testing the planned implementation of Exchange Server 2013. After you begin moving several mailboxes to Exchange Server 2013, you discover that users on the internal network that have been moved are prompted repeatedly for their credentials when they run Microsoft Outlook. You run the Get-OutlookAnywhere cmdlet on CH-EX4, and receive the following output:

```
SSLOffloading: True
ExternalHostname: Client.litwareinc.com
InternalHostname: CH-EX4.litwareinc.com
ExternalClientAuthenticationMethod: Basic
InternalClientAuthenticationMethod: NTLM
IISAuthenticationMethods: <Basic>
```
You need to prevent the internal users from being prompted for their credentials when they connect to their mailbox by using Outlook. Which property should you modify by using the Set-OutlookAnywhere cmdlet?

- A. IISAuthenticationMethods
- B. InternalHostname
- C. ExternalHostname
- D. ExternalClientAuthenticationMethod
- E. InternalClientAuthenticationMethod

# **Correct Answer:** A

# **Explanation:**

InternalClientAuthenticationMethod is NTLM

Windows Challenge/Response (NTLM) is the authentication protocol used on networks that include systems running the Windows operating system and on stand-alone systems.

NTLM credentials are based on data obtained during the interactive logon process and consist of a domain name, a user name, and a one-way hash of the user's password.

NEED TO CONVERT THE INTERNALCLIENTAUTHENTICATIONMETHOD TO BASIS NOT NTLM IN ORDER TO FIX THE ISSUE.

USE IISAUTHENTICATIONMETHODS PARAMETER IN ORDER TO ACHIEVE THIS. Set-OutlookAnywhere

Use the Set-OutlookAnywhere cmdlet to modify the properties on a computer running Microsoft Exchange Server 2013 enabled for Microsoft Outlook Anywhere.

EXAMPLE 1

This example sets the client authentication method to NTLM for the /rpc virtual directory on the

Client Access server CAS01. Set-OutlookAnywhere -Identity:CAS01\rpc (Default Web Site) - ExternalClientAuthenticationMethod:Ntlm PARAMETERS The IISAuthenticationMethods parameter specifies the authentication method enabled on the /rpc virtual directory in Internet Information Services (IIS). You can set the virtual directory to allow Basic authentication or NTLM authentication. Alternatively, you can also set the virtual directory to allow both Basic and NTLM authentication. All other authentication methods are disabled. You may want to enable both Basic and NTLM authentication if you're using the IIS virtual directory with multiple applications that require different authentication methods. The InternalHostname parameter specifies the internal hostname for the Outlook Anywhere virtual directory. The ExternalHostname parameter specifies the external host name to use in the Microsoft Outlook profiles for users enabled for Outlook Anywhere. The ExternalClientAuthenticationMethod parameter specifies the authentication method used for external client authentication. Possible values include: Basic **Digest** Ntlm Fba WindowsIntegrated LiveIdFba **LiveIdBasic LiveIdNegotiate WSSecurity Certificate NegoEx OAuth** Adfs Kerberos **Negotiate Misconfigured** The InternalClientAuthenticationMethod parameter specifies the authentication method used for internal client authentication. Possible values include: **Basic Digest** Ntlm Fba WindowsIntegrated **LiveIdFba** LiveIdBasic LiveIdNegotiate **WSSecurity Certificate** NegoEx **OAuth** Adfs Kerberos **Negotiate** Misconfigured

# **QUESTION 21**

# Drag and Drop Question

You need to identify which external namespaces must be used for the Exchange servers in each office. Which external namespaces should you identify for each office? To answer, drag the appropriate namespace to the correct office in the answer area. Each namespace may be used once, more than once, or not at all. Additionally, you may need to drag the split bar between panes or scroll to view content.

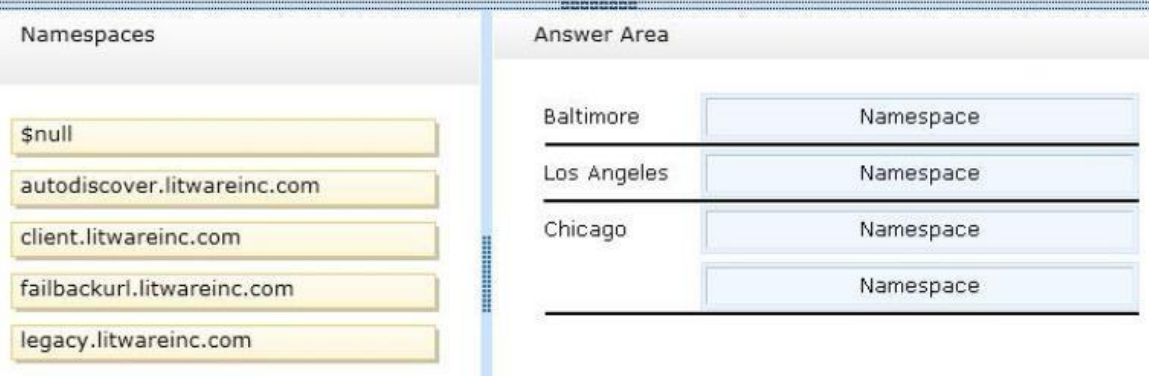

## **Correct Answer:**

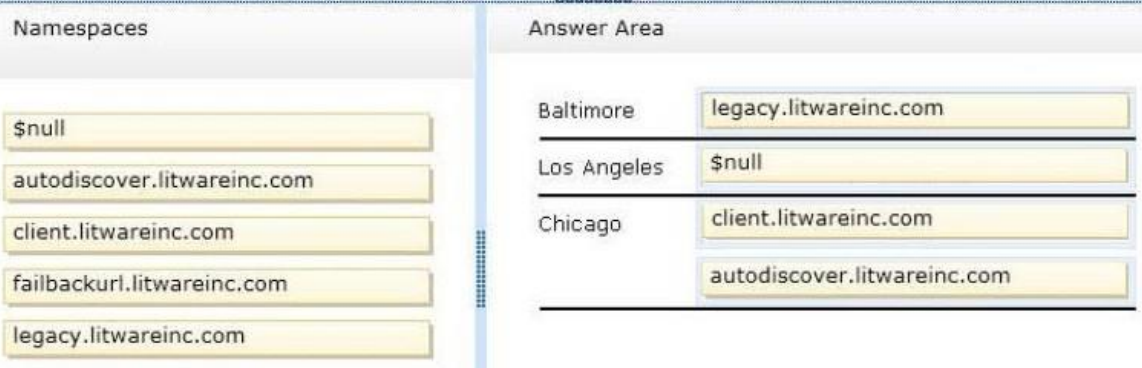

# **Case Study 3: A.Datum Corporation (QUESTION 22 ~ QUESTION 30)**

# **Overview**

A. Datum Corporation is an airline catering company that has 8,000 users. A. Datum has three main offices. The offices are located in Detroit, Chicago, and New York.

#### **Existing Environment**

## **Active Directory Environment**

The network contains an Active Directory forest named adatum.com. The forest contains a single domain. All domain controllers run Windows Server 2012. Each main office contains two domain controllers. Each office is configured as an Active Directory site. The functional level of the forest is Windows Server 2012.

# **Network Infrastructure**

The offices connect to each other by using a dedicated WAN link. Only the office in New York and the office in Detroit connect directly to the Internet. Each office has a firewall. The public DNS records for A. Datum are configured as shown in the following table.

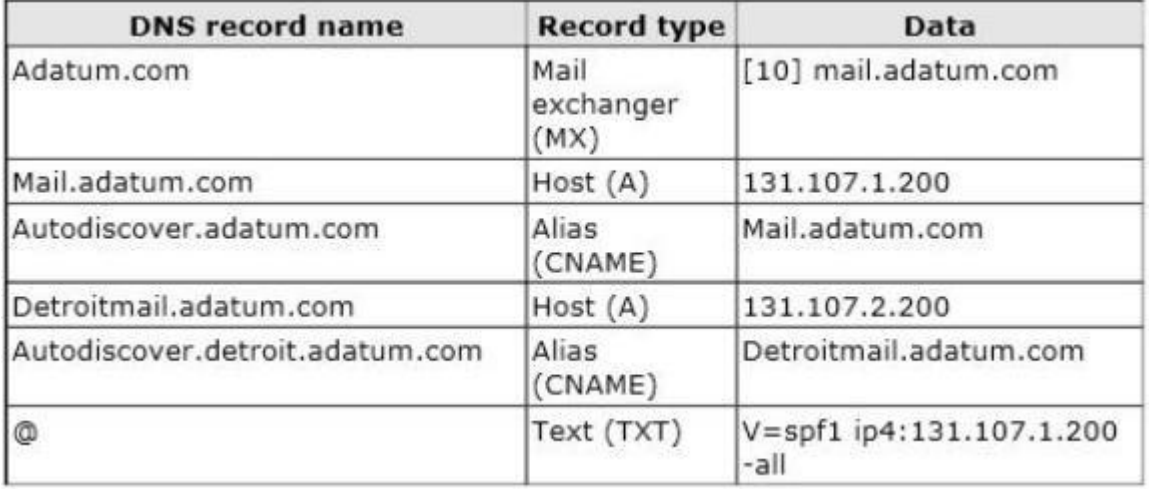

The external interface for the firewall in the New York office is configured to use an IP address of 131.107.1.200 and to pass inbound traffic on port 25 and port 443 to EX2. The external interface for the firewall in the Detroit office is configured to use an IP address of 131.107.2.200 and to pass inbound traffic on port 443 to EX4. The Active Directory site is configured as shown in the Sites exhibit. (Click the Exhibit button.) Exchange Server Organization

A. Datum has an Exchange Server 2013 organization that contains two servers. The servers are configured as shown in the following table.

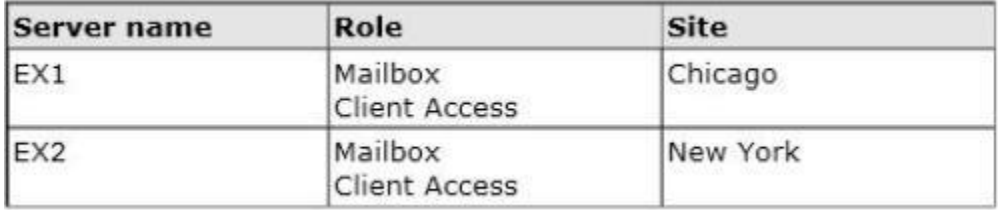

Each server contains 15 mailbox databases. Users use the name mail.adatum.com to connect to their mailbox from the Internet. The users use the FQDN of the servers to connect from the internal network. AM of the users in the Detroit office have a mailbox hosted on EX2. The default email address policy contains a single email address format of @adatum.com. A separate Send connector exists for the Chicago office and the New York office. The local servers in each office are the only source servers in each Send connector. The New York office is configured as a hub site. Antimalware filtering is disabled on EX1 and EX2.

## **Problem Statements**

#### A. Datum identifies the following issues:

- Users in the Detroit office report that sometimes, Microsoft Outlook takes a long time to open. - During a recent storage failure, administrators failed to restore the latest backup and lost all of the email messages from the previous 48 hours. - Users report that the email messages sent to some Internet domains are not received. Users in the Chicago office report that some of their email messages generate a non-delivery report (NDR). - The help desk in the New York office reports that its most common

Exchange-related task is to restore email messages that were deleted by users more than 14 days ago. The task requires time-consuming restore operations by the help desk.

#### **Requirements**

#### **Business Requirements**

A. Datum wants to provide users with the ability to access their email from Internet Explorer 10, even when the users are disconnected from the network. This ability must only be available if the users log on to Outlook Web Access by using the Private option.

#### **Planned Changes**

You plan to deploy three additional Exchange Server 2013 servers. The servers will be configured as shown in the following table.

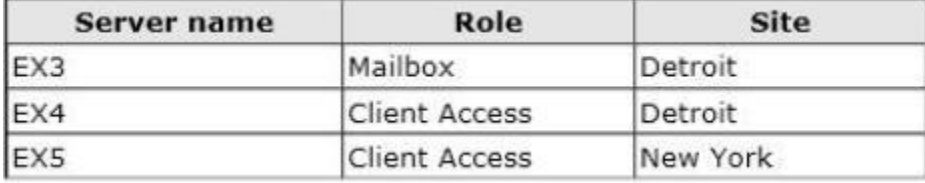

After the planned deployment, all of the mailboxes of the Detroit office users will be moved to EX3. All of the Detroit office users will use the name detroitmail.adatum.com when they connect from the Internet and the name ex4.adatum.com when they connect from the internal network. Technical Requirements

A. Datum identifies the following technical requirements:

- All existing and future mailboxes must be limited to 5 GB of storage. - Antimalware and anti-spam filtering must be enabled for the entire Exchange Server organization.

- If storage for the mailbox database fails, administrators must be able to recover email messages handled by transport services for to the last five days.

- Only the members of a group named Executives must be able to schedule meetings in a room mailbox named Boardroom. Meeting requests must not be moderated.

- All of the servers in the New York office that have the Client Access server role installed must be accessed by using a load balancing solution that can mark a server as down ifa specific URL on the server is unavailable.

#### **Mailbox Creation Requirements**

A. Datum identifies the following requirements for creating new mailboxes:

- All mailboxes must automatically have single item recovery enabled. - All mailboxes must automatically have the Exchange ActiveSync feature disabled.

### **QUESTION 22**

Hotspot Question

You need to recommend a solution to meet the technical requirements for mailbox size restrictions. Which command should you include in the recommendation? (To answer, select the appropriate options in the answer area.)

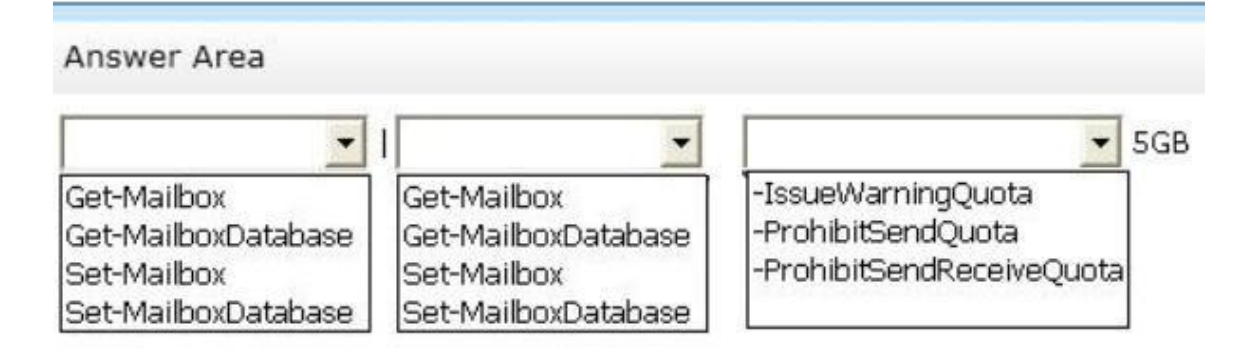

## **Correct Answer:**

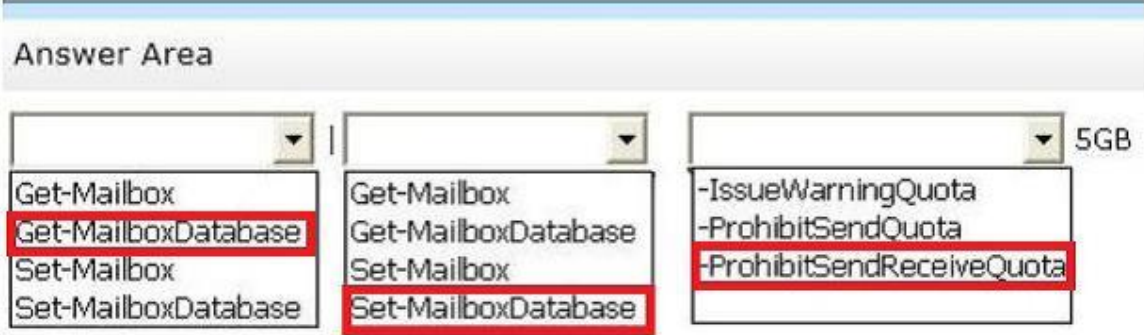

# **QUESTION 23**

Drag and Drop Question

You need to recommend a solution to meet the technical requirements for email message recovery. Which command should you include in the recommendation? (To answer, configure the appropriate options in the answer area.)

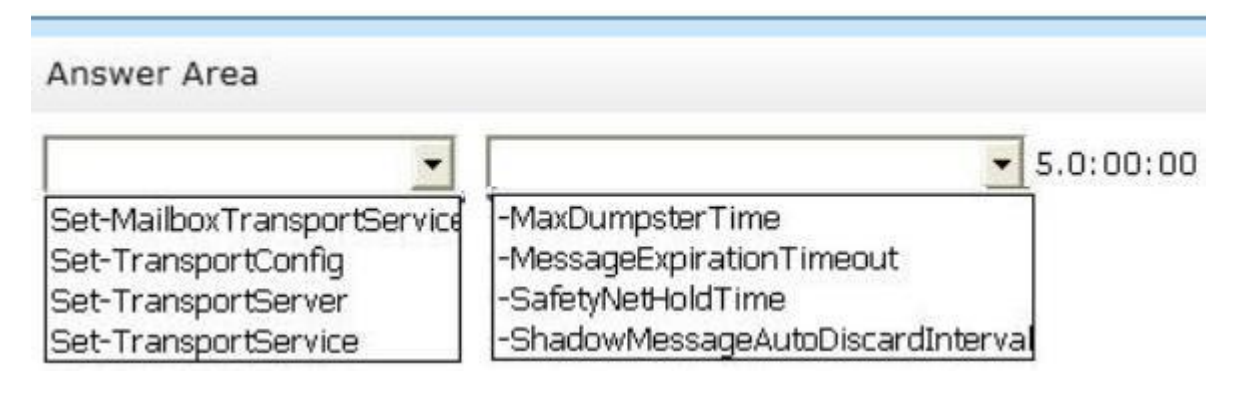

## **Correct Answer:**

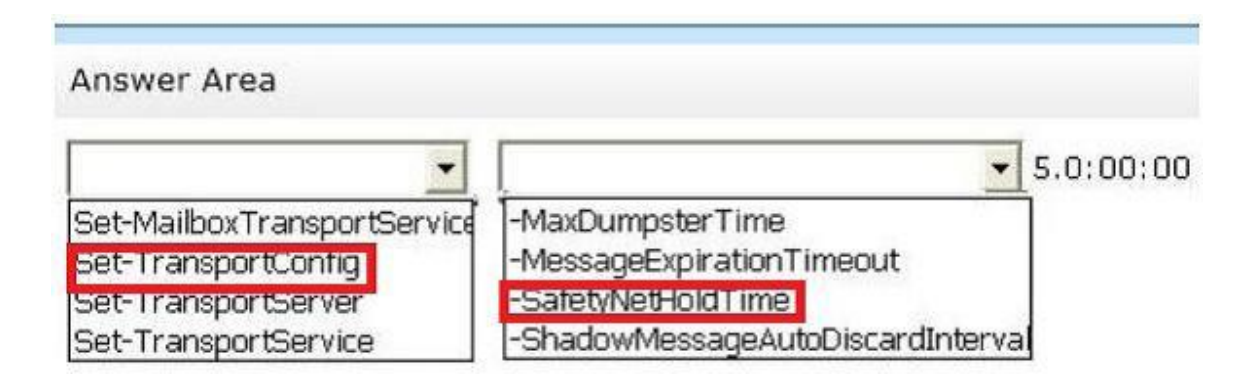

## **QUESTION 24**

You are evaluating the planned deployment of the additional Exchange Server 2013 servers. You need to recommend changes to the DNS records to ensure that email messages are routed to the Detroit site if the servers in the New York site are unavailable. What should you recommend adding?

- A. An MX record that has a preference value of 10 that points to EX4
- B. An MX record that has a preference value of 20 that points to EX4
- C. An MX record that has a preference value of 10 that points to EX3
- D. An MX record that has a preference value of 20 that points to EX3

# **Correct Answer:** B

# **Explanation:**

# NOT A C D

Need to change the value of the MX record to achieve the desired result.

Need to have a preference value greater for the 2nd preferred exchange mail server (Detroit) than the 1st preferred mail server.(New York)

That is it needs to point to the Detroit mail server (EX4) only if the New York mail server is unavailable.

#### B

Need to point to EX4 and have a higher preference value than 10. (The default value of New York mail server MX record)

# **QUESTION 25**

You need to recommend a solution to resolve the issue of email messages not being received on the Internet. What should you include in the solution?

- A. Modify the CNAME record.
- B. Add an MX record.
- C. Modify the TXT record.
- D. Add a pointer (PTR) record.

# **Correct Answer:** D

### **Explanation:**

Detroit and New York users have direct connection to the internet but not Chicago users. It appears that via a Send Connector Chicago email is sent to New York mail server. Given this then the spf txt record listing the New York mail server is correct (131.107.1.200) and there should not be any issues with the Chicago email Once the planned changes have been implemented then the DNS txt record would have to accommodate the Detroit Mail server (EX3) (131.107.2.200) in order for the email to function correctly for Detroit users.

However the question relates to Chicago users not Detroit users. NOT A

Today, most mail exchangers will check this record for each incoming connection and may abort the communication if they find your IP address does not have an associated DNS PTR entry: Need a ptr record.

## NOT B

Today, most mail exchangers will check this record for each incoming connection and may abort the communication if they find your IP address does not have an associated DNS PTR entry: Need a ptr record.

# NOT C

Need to modify the txt record for Detroit email users but not apparently for chicago email users. D

Today, most mail exchangers will check this record for each incoming connection and may abort the communication if they find your IP address does not have an associated DNS PTR entry: Need a ptr record.

Managing DNS Records

# **QUESTION 26**

You need to recommend a solution for the New York office that meets the technical requirements for client access. What should you include in the recommendation? (Each correct answer presents a complete solution. Choose all that apply.)

- A. A Layer 4 hardware load balancer
- B. A Client Access server array
- C. A Layer 7 hardware load balancer
- D. The Network Load Balancing (NLB) feature
- E. DNS round robin

**Correct Answer:** AC

# **QUESTION 27**

You need to recommend a solution to meet the mailbox creation requirements. Which three actions should you recommend performing in sequence? (To answer, move the appropriate three actions from the list of actions to the answer area and arrange them in the correct order.)

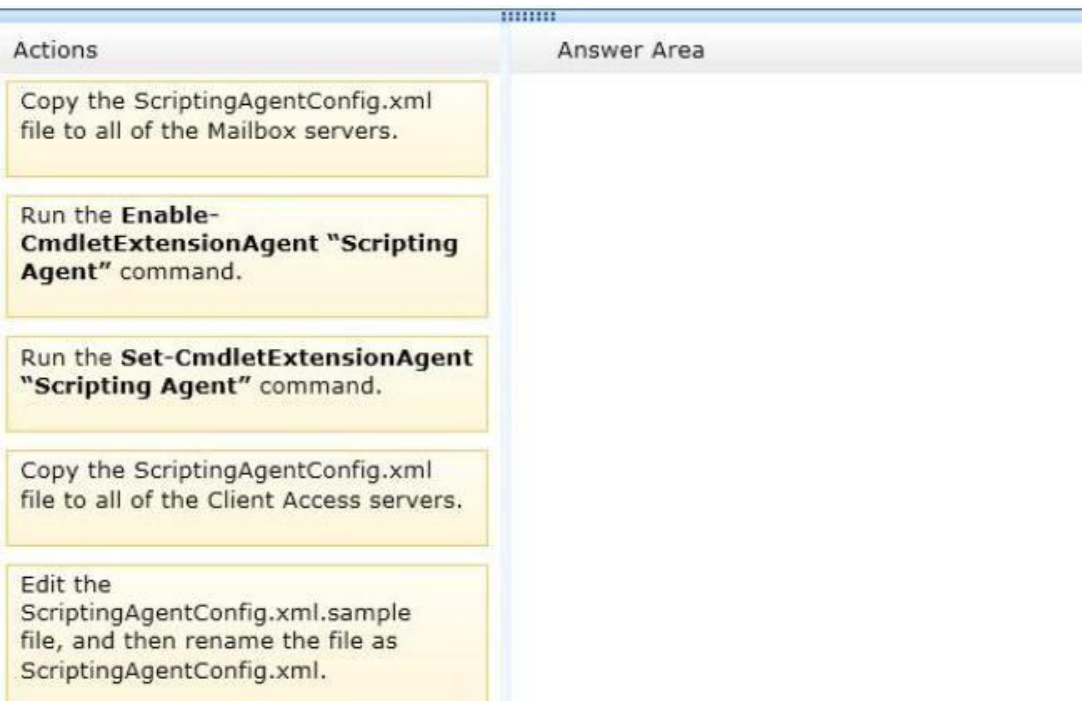

# **Correct Answer:**

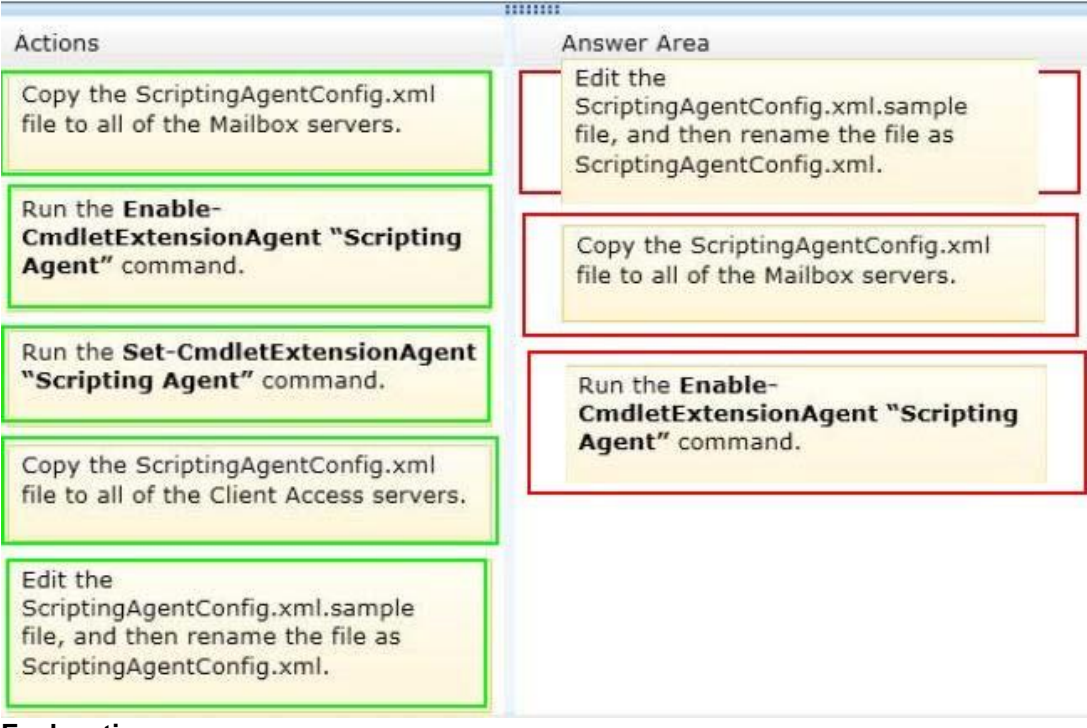

# **Explanation:**

Edit the ScriptingAgentConfig.xml.sample file, and then rename the file as ScriptingAgentConfig.xml. Copy the ScriptingAgentConfig.xml file to all of the Mailbox servers Run the Enable-

CmdletExtensionAgent "Scripting Agent" command

http://technet.microsoft.com/en-us/library/dd335054(v=exchg.150).aspx

Cmdlet Extension Agents

Cmdlet extension agents are components in Microsoft Exchange Server 2013 invoked by Exchange cmdlets when the cmdlets run. As the name implies, cmdlet extension agents extend the capabilities of the

cmdlets that invoke them by assisting in processing data or performing additional actions based on the requirements of the cmdlet. Cmdlet extension agents are available on any server role.

Agents can modify, replace, or extend functionality of Exchange Management Shell cmdlets. An agent can provide a value for a required parameter that isn't provided on a command, override a value provided by a user, perform other actions outside of the cmdlet workflow while a cmdlet runs, and more.

You can use the Scripting agent cmdlet extension agent in Exchange 2013 to insert your own scripting logic into the execution of Exchange cmdlets. Using the Scripting agent, you can add conditions, override values, and set up reporting.

Every time an Exchange cmdlet is run, the cmdlet invokes the Scripting agent cmdlet extension agent. When this agent is invoked, the cmdlet checks whether any scripts are configured to be invoked by the cmdlet. If a script should be run for a cmdlet, the cmdlet tries to invoke any APIs defined in the script.

The Scripting agent configuration file contains all the scripts that you want the Scripting agent to run. Scripts in the configuration file are contained within XML tags that define the beginning and end of the script and various input parameters required to pass data to the script. Scripts are written using Windows PowerShell syntax. The configuration file is an XML file that uses the elements or attributes in the following table.

Every Exchange 2013 server includes the file ScriptingAgentConfig.xml.sample in the <installation path>\V15\Bin\CmdletExtensionAgents folder. This file must be renamed to ScriptingAgentConfig.xml on every Exchange 2013 server if you enable the Scripting Agent cmdlet extension agent. The sample configuration file contains sample scripts that you can use to help you understand how to add scripts to the configuration file. After you add a script to the configuration file, or if you make a change to the configuration file, you must update the file on every Exchange 2013 server in your organization. This must be done to make sure that each server contains an upto-date version of the scripts that the Scripting Agent cmdlet extension agent runs.

ScriptingAgentConfig.xml

Renamed from ScriptingAgentConfig.xml.sample on every Exchange 2013 server if you enable the Scripting Agent cmdlet extension agent.

ScrptingAgentConfig.xml.sample

Every Exchange 2013 server includes the file ScriptingAgentConfig.xml.sample in the <installation path>\V15

\Bin\CmdletExtensionAgents folder.

This file must be renamed to ScriptingAgentConfig.xml on every Exchange 2013 server if you enable the Scripting Agent cmdlet extension agent.

The sample configuration file contains sample scripts that you can use to help you understand how to add scripts to the configuration file.

Enable-CmdletExtensionAgent "Scripting Agent" command

Use the Enable-CmdletExtensionAgent cmdlet on a server running Microsoft Exchange Server 2013 to enable a cmdlet extension agent.

EXAMPLE 1 This example enables the Scripting Agent cmdlet extension agent. Before you enable the Scripting Agent, you need to make sure that you've first deployed the ScriptingAgentConfig.xml configuration file to all the servers in your organization. If you don't deploy the configuration file first and you enable the Scripting Agent, all non-Get cmdlets fail when they're run.

Enable-CmdletExtensionAgent "Scripting Agent"

Run the Set-CmdletExtensionAgent "Scripting Agent" command Use the

Set-CmdletExtensionAgent cmdlet on a server running Microsoft Exchange Server 2013 to modify a cmdlet extension agent.

EXAMPLE 1

This example changes the priority of the fictitious "Validation Agent" cmdlet extension agent to 9. Set-CmdletExtensionAgent "Validation Agent" -Priority 9 STEPS

1. Edit the ScriptingAgentConfig,xml.sample file, and then rename the file as

ScriptingAgentConfig.xml

Need to add in your own appropriate scripts

2. Copy the ScriptingAgentConfig.xml file to all of the Mailbox Servers The question refers to mailbox creation requirements but according to the above information - After you add a script to the configuration file, or if you make a change to the configuration file, you must update the file on every Exchange 2013 server in your organization. In the absence of further information, accept updating the mailbox servers over the client access servers

3.Enable- CmdletExtensionAgent "Scripting Agent" command Have to enable the cmdlet extension agent.

# **QUESTION 28**

Hotspot Question

You need to recommend a solution to meet the business requirements for users accessing their email messages. Which command should you include in the recommendation? (To answer, select the appropriate options in the answer area.)

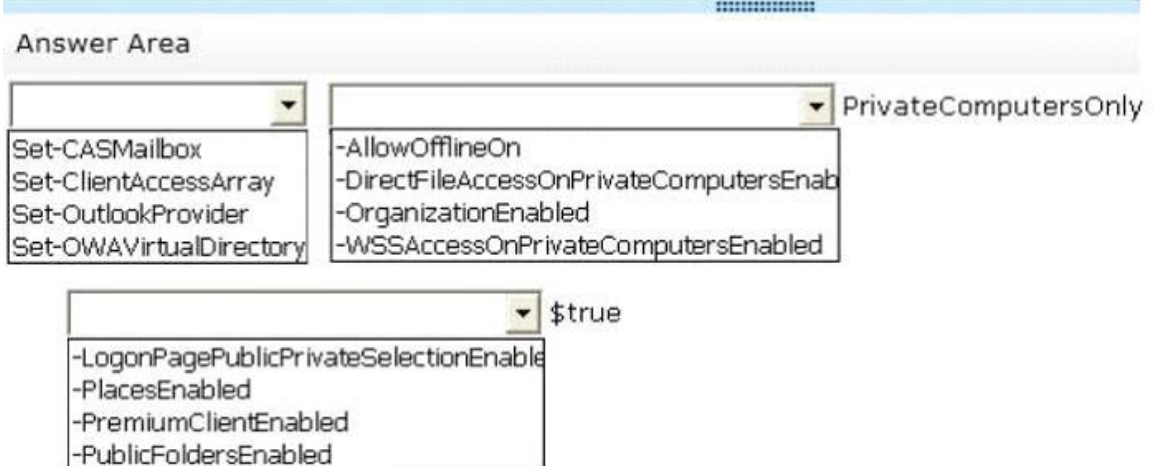

# **Correct Answer:**

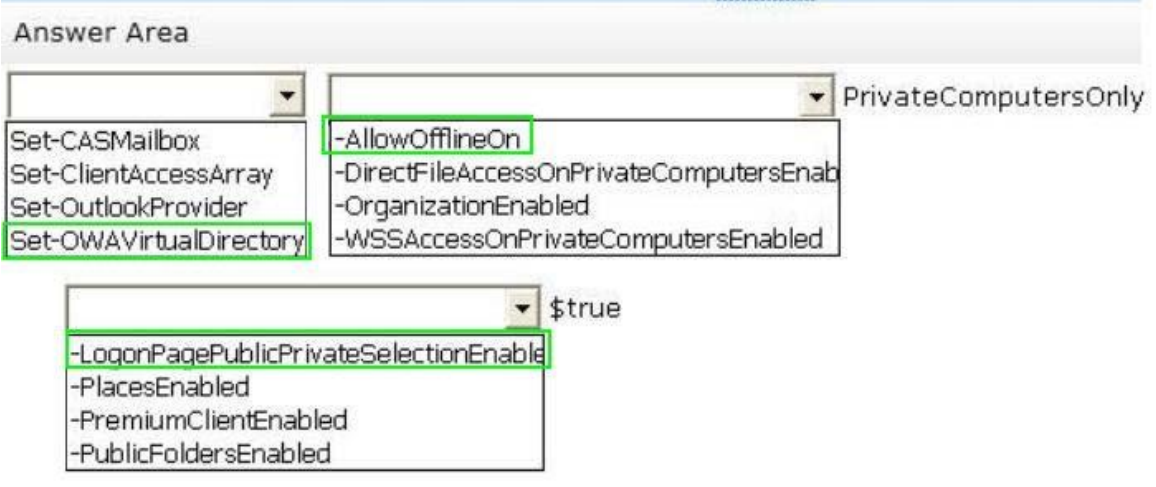

,,,,,,,,,,,,,,,

**QUESTION 29** Drag and Drop Question

You are evaluating the planned deployment of the additional Exchange Server 2013 servers. You need to meet the technical requirement for installing all of the anti-spam agents and for enabling antimalware filtering. What should you do? (To answer, drag the appropriate servers to the correct locations. Each server may be used once, more than once, or not at all. You may need to drag the split bar between panes or scroll to view content.)

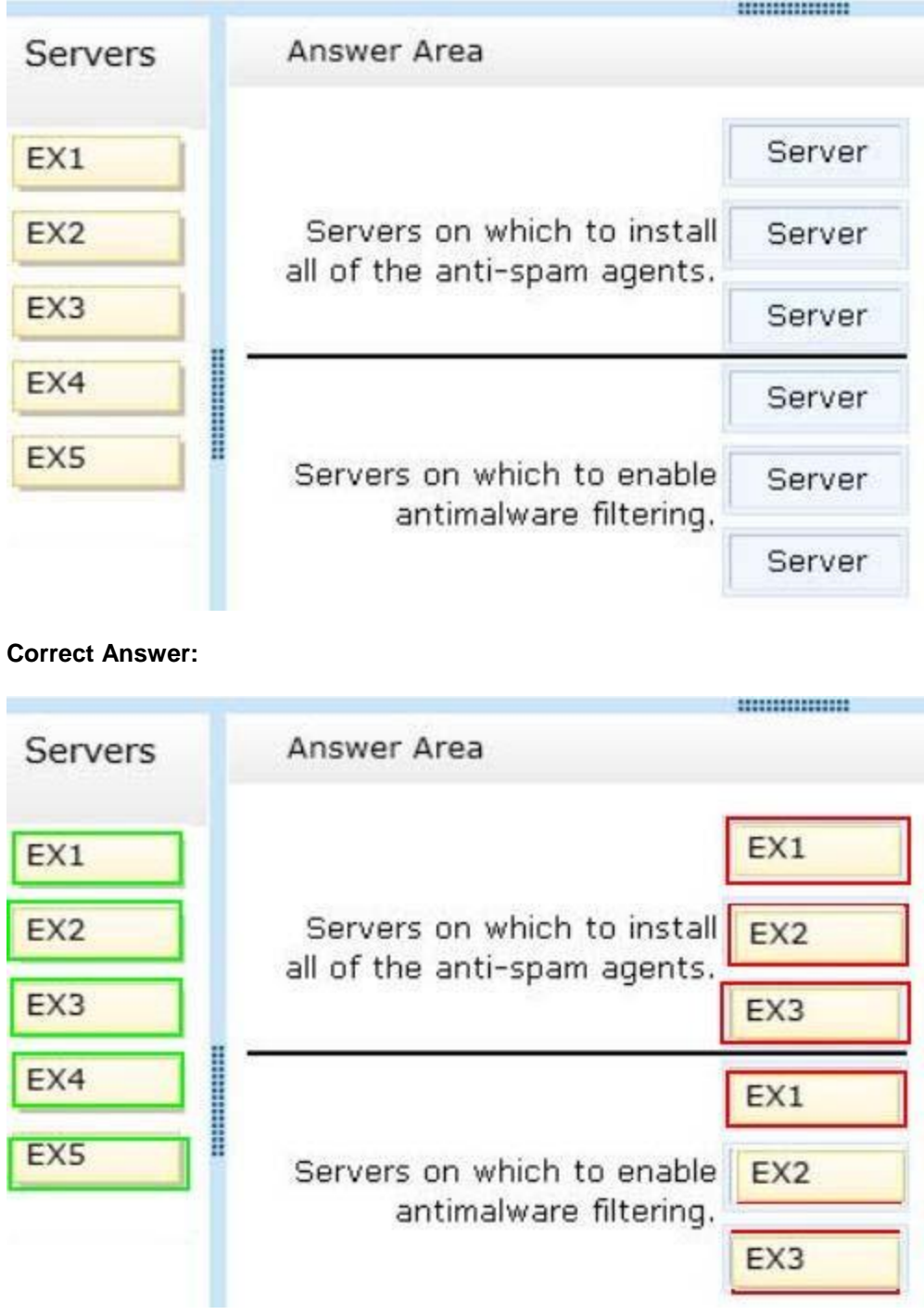

**QUESTION 30**

You are evaluating the deployment of the additional Exchange Server 2013 servers. You need to recommend changes to the transport configurations to ensure that all email messages sent from the Detroit office are routed through EX2. What should you include in the recommendation?

- A. Increase the cost of the CHI-NY site link to 15.
- B. Specify an Exchange-specific cost of 20 for the CHI-DET site link.
- C. Decrease the cost of the CHI-NY and the DET-NY site links to 4.
- D. Increase the cost of the DET-NY site link to 15.

## **Correct Answer:** B

# **Case Study 4: Proseware, Inc (QUESTION 31 ~ QUESTION 37)**

## **Overview**

# **General Overview**

Proseware, Inc., is an international manufacturing company that has 3,000 users. Proseware has a sales department, a marketing department, a research department, and a human resources department. Proseware recently purchased a small competitor named Contoso, Ltd.

## **Physical Locations**

Proseware has two offices. The offices are located in New York and London. The offices connect to each other by using a WAN link. Each office connects directly to the Internet. Contoso has one office in Chicago.

# **Existing Environment**

## **Active Directory Environment**

The network of Proseware contains an Active Directory forest named proseware.com. The forest contains a single domain and two sites named London and New York. Each site contains two domain controllers that run Windows Server 2008 R2. The domain controllers in the New York site are named DC1 and DC2. The domain controllers in the London site are named DC3 and DC4. All FSMO roles are hosted on DC3 and DC4. The network of Contoso contains an Active Directory forest named contoso.com. The forest contains five domain controllers and one site.

### **Exchange Server Organization**

Proseware has an Exchange Server 2013 organization that contains two database availability groups (DAGs) named DAG-NYC and DAG-LON. The DAGs are configured as shown in the following table.

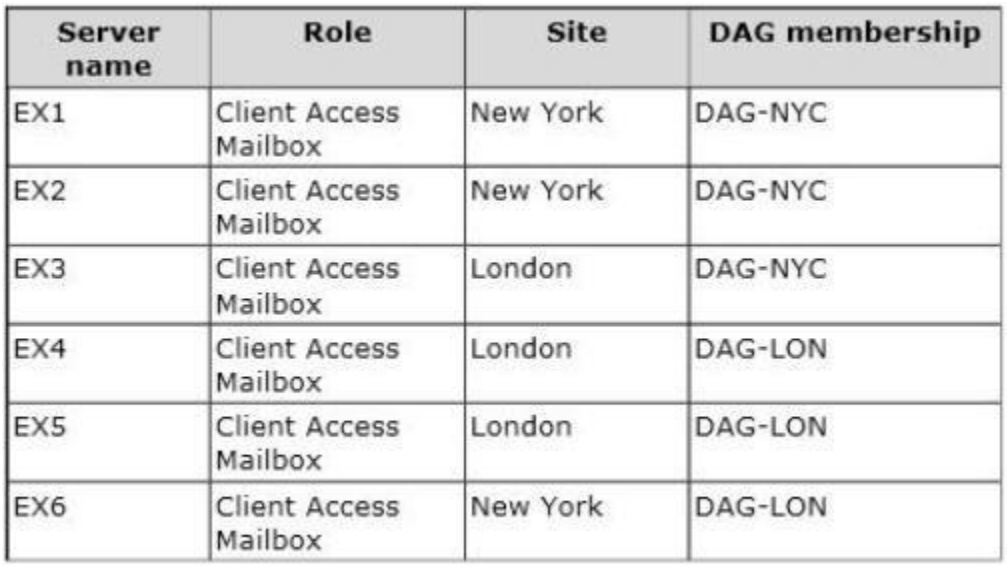

The certificate used for Exchange Server 2013 has a subject name of mail.proseware.com and a Subject Alternative Name (SAN) of autodiscover.proseware.com. Each mailbox database has three copies. All users connect to an active copy of the database on a server in their respective office. Native data protection is implemented. NTLM communication is used exclusively for Outlook Anywhere both internally and externally.

#### **Problem Statements**

#### Proseware identifies the following issues:

- Users report that sometimes, they fail to access the free/busy information of the other users. You also discover that some users fail to retrieve Autodiscover settings.

- Users in the London office report that during a 24-hour WAN outage, they could see only new users in the global address list (GAL) from Outlook Web App.

- The manager of the human resources department in the New York office cannot see new London office users in the GAL until several hours after the help desk confirms that the users were created.

- A hung MSExchangeOWAAppPool in Internet Information Services (IIS) on EX1 causes all of the database copies to fail over. Despite having the same CopyQueueLength and ReplayQueueLength as the copies on EX2, the copies on EX3, which have a higher activation preference, are activated, forcing user connections over the WAN.

- A custom application named Appl recently malfunctioned and sent hundreds of false positive email notifications that had a subject of System Alert: Sales Database Reaching Capacity to all of the users in the organization. While attempting to remove the email messages, an administrator ran the Search-Mailbox -DeleteContent command and erroneously deleted valid email messages from the mailboxes of some executives.

# **Requirements**

### **Business Goal**

#### Proseware identifies the following business goals:

- Reduce the costs associated with using bandwidth on the WAN links. - Improve social media integration by using a Microsoft Outlook app that will be deployed to all of the users in the sales department.

#### **Planned Changes**

Proseware plans to make the following changes:

- Implement a lagged copy for the mailbox database of the executives. - Implement an RBAC-linked role group for the administrators at Contoso to manage the mailboxes of the Proseware users.

#### **Technical Requirements**

Proseware identifies the following technical requirements:

- End users must be notified after one hour if the email messages that they send are not delivered.

- If mailbox database storage fails, the IT department must be able to recover old email messages that were sent up to five days earlier to the mailboxes of the executives.

- All new users hired at Contoso must have a user account in contoso.com and an Exchange Server mailbox in proseware.com. All new user accounts in contoso.com must have a user principal name (UPN) that ends with proseware.com.

- Administrators at Contoso must be able to create and manage recipient objects in the Exchange Server organization of Proseware by using their existing contoso.com administrator account. All Contoso recipient objects must reside in an organizational unit (OU) named proseware.com.

#### **Security Requirements**

The Chief Security Officer (CSO) introduces the following security requirements:

- All Outlook users who connect from the Internet must use Basic authentication only.

- All Outlook users who connect from the internal network must use NTLM authentication only.

#### **SLA Requirements**

Due to productivity losses during some recent maintenance windows, the Chief Information Officer (CIO) introduces a new service level agreement (SLA) requiring that all servers entering or exiting a maintenance window must be taken in and out of service properly.

The SLA contains the following requirements:

- All mounted databases on the server undergoing maintenance must be activated on another server.

- All message queues on the server undergoing maintenance must be empty before maintenance can begin.

- The server undergoing maintenance must be prevented from becoming a Primary Active Manager (PAM).

- Databases copies on the server undergoing maintenance must not be activated while maintenance is occurring.

### **QUESTION 31**

Hotspot Question

You are attempting to resolve the database activation issue. You need to identify why the database copies are activated on EX3 instead of EX2. Which command should you use? (To answer, select the appropriate options in the answer area.)

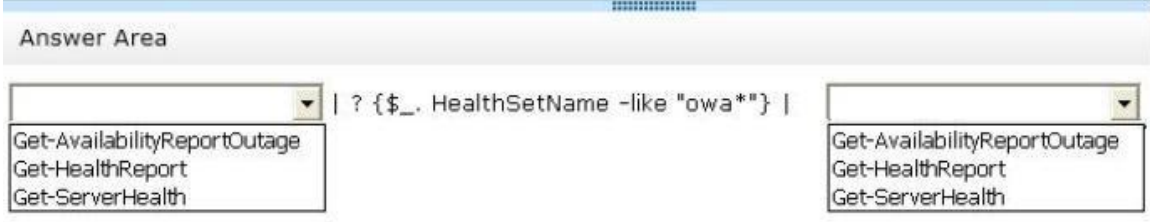

#### **Correct Answer:**

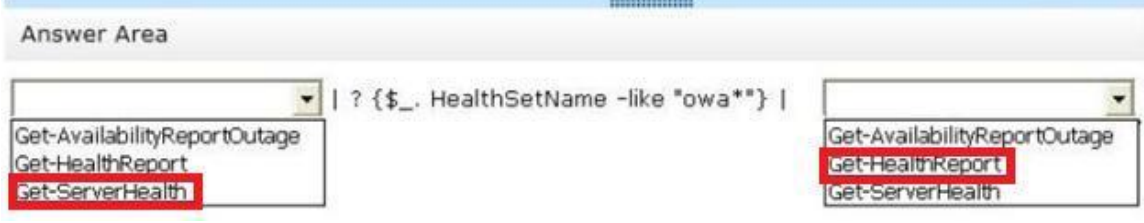

# **QUESTION 32**

#### Drag and Drop Question

You need to identify which commands must be run to perform the maintenance window tasks. Which commands should you run? (To answer, drag the appropriate commands to the correct tasks. Each command may be used once, more than once, or not at all. You may need to drag the split bar between panes or scroll to view content.)

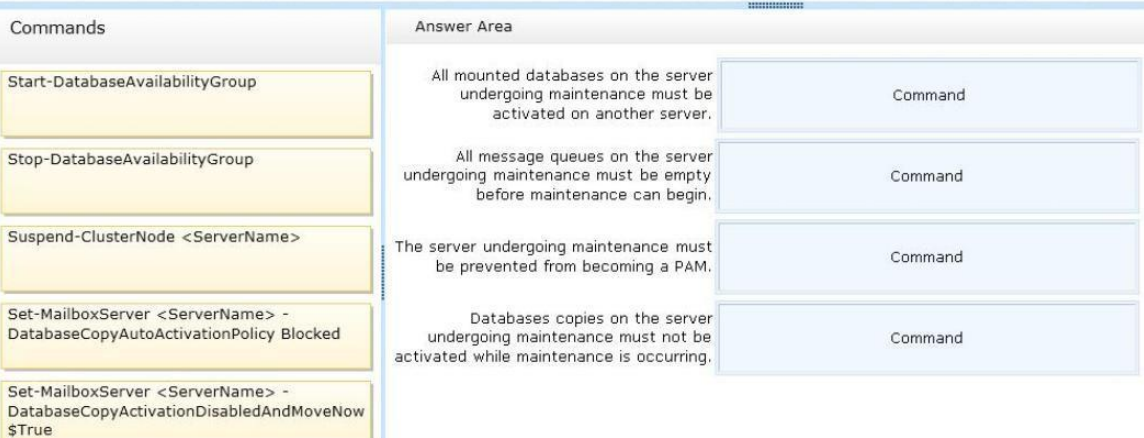

Set-ServerComponentState <ServerName> -Component HubTransport -State Draining -<br>Requester Maintenance Set-ServerComponentState <ServerName> -Component ServerWideOffline -State Inactive<br>Requester Maintenance

**Correct Answer:**

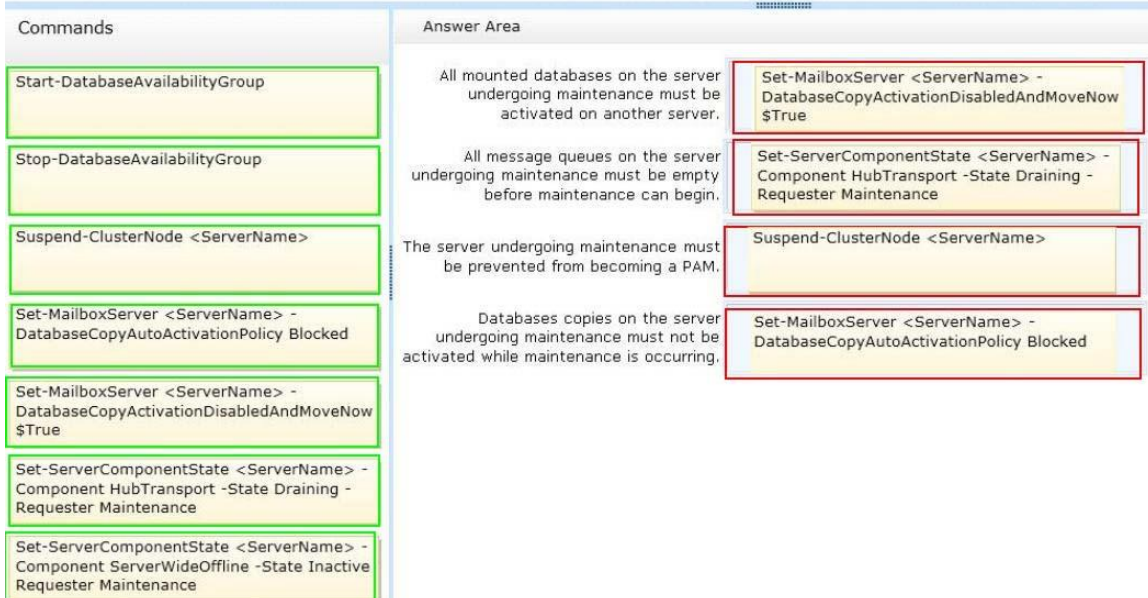

## **QUESTION 33**

You need to recommend which command must be run to remove the email notifications from all of the servers if App1 malfunctions again. Which command should you recommend? (To answer, configure the appropriate options in the answer area.)

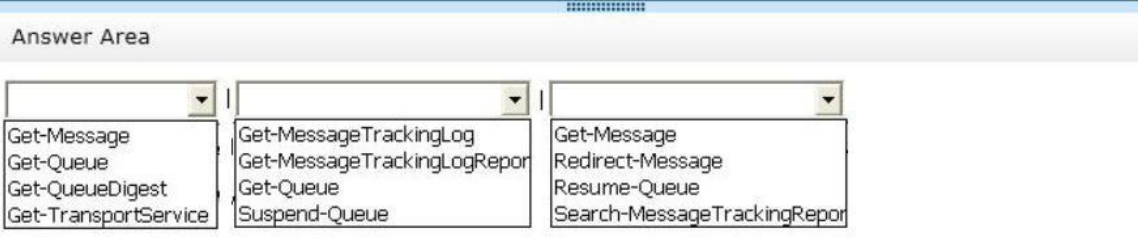

-ResultSize unlimited | Where {\$\_.Subject -eq "System Alert: Sales Database Reaching Capacity"} |

-WithNDR \$False  $\overline{\phantom{0}}$ 

Ш

Redirect-Message Remove-Message Redirect-Message Suspend-Message

**Correct Answer:**

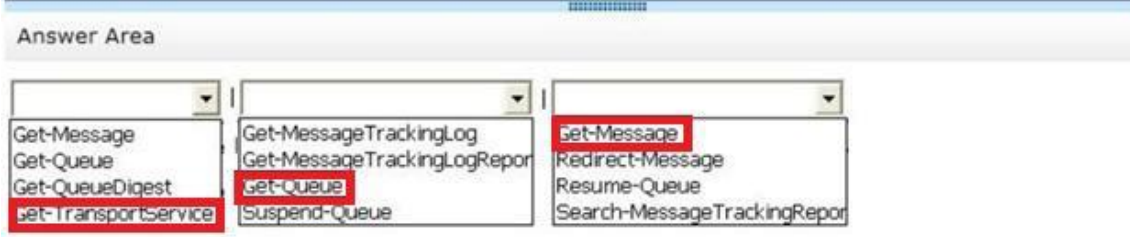

-ResultSize unlimited | Where {\$ \_. Subject -eq "System Alert: Sales Database Reaching Capacity"} |

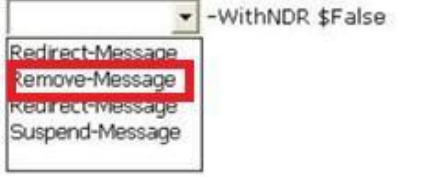

## **QUESTION 34**

You are implementing a solution to meet the security requirements for Outlook authentication. You purchase a new certificate that has a subject name of mail.proseware.com and SANs of autodiscover.proseware.com and oa.proseware.com. You create a host (A) record for oa.proseware.com in the public DNS zone. Remote users report that they fail to connect to their mailbox by using Outlook. You need to ensure that the remote users can connect to their mailbox from Outlook. The solution must meet the security requirements. Which two commands should you run? (Each correct answer presents part of the solution. Choose two.)

- A. Set-OutlookProvider EXPR -CertPrincipalName msstd:mail.proseware.com
- B. Set-OutlookAnywhere -ExternalHostName oa.proseware.com ExternalClientAuthenticationMethod Basic -ExternalClientsRequireSsI \$true -InternalHostName mail.proseware.com – InternalClientAuthentication Method NTLM -InternalClientsRequireSsI Strue
- C. Set-OutlookProvider EXPR -CertPrincipalName msstd:oa.proseware.com
- D. Set-OutlookAnywhere -ExternalHostName mail.proseware.com- ExternalClientAuthenticationMethod Basic -ExternalClientsRequireSsI \$true -InternalHostName oa.proseware.com -InternalClientAuthentication Method NTLM -InternalClientsRequireSsI \$true

#### **Correct Answer:** AB **Explanation:**

A

Subject name of the certificate is mail.proseware.com not oa.prosware.com NOT C

Subject name of the certificate is mail.proseware.com not oa.prosware.com B

ExternalHostName oa.proseware.com is correct as oa.proseware.com is a host (A) record in the public DNS zone.

NOT D

ExternalHostName mail.proseware.com is NOT correct as oa.proseware.com is a host (A) record in the public DNS zone.

**QUESTION 35**

You need to recommend which actions must be performed to meet the technical requirements for the new Contoso users. Which three actions should you recommend? (Each correct answer presents part of the solution. Choose three.)

- A. Configure UPN suffix routing.
- B. Configure Contoso to trust Proseware.
- C. Configure Proseware to trust Contoso.
- D. Run the New-Mailbox cmdlet and specify the -AccountDisabled parameter.
- E. Run the New-Mailbox cmdlet and specify the -LinkedMasterAccount parameter.
- F. Create a linked role group.

# **Correct Answer:** ACE

**Explanation:**

A

All new user accounts in contoso.com must have a user principal name (UPN) that ends with proseware.com

Configure UPN suffix routing

Name suffix routing is a mechanism that you can use to manage how authentication requests are routed across Active Directory forests that are joined by forest trusts.

NOT B

AS PER ABOVE DIAGRAM PROSEWARE NEEDS TO TRUST CONTOSO C

AS PER ABOVE DIAGRAM PROSEWARE NEEDS TO TRUST CONTOSO E

All new users hired at Contoso must have a user account in contoso.com and an Exchange Server mailbox in proseware.com

Use the New-Mailbox cmdlet to create a user in Active Directory and mailbox-enable this new user.

The LinkedMasterAccount parameter specifies the master account in the forest where the user account resides. The master account is the account to link the mailbox to.

The master account grants access to the mailbox. This parameter is required only if you're creating a linked mailbox.

A linked mailbox is a mailbox that's associated with an external account. The resource forest scenario is an example of a situation in which you would want to associate a mailbox with an external account. In a resource forest scenario, user objects in the Exchange forest have mailboxes, but the user objects are disabled for logon. You must associate these mailbox objects in the Exchange forest with enabled user objects in the external accounts forest.

NOT D

Need to use linked mailboxes.

Use the New-Mailbox cmdlet to create a user in Active Directory and mailbox-enable this new user.

The AccountDisabled parameter specifies whether to create the mailbox in a disabled state. You don't have to specify a value with this parameter.

NOT F

Need to use linked mailboxes.

You can use a linked management role group to enable members of a universal security group (USG) in a foreign Active Directory forest to manage a Microsoft Exchange Server 2013 organization in a resource Active Directory forest.

By associating a USG in a foreign forest with a linked role group, the members of that USG are granted the permissions provided by the management roles assigned to the linked role group. For more information about linked role groups, see Understanding Management Role Groups.

**QUESTION 36**

Hotspot Question

You need to recommend a solution to resolve the Autodiscover and the free/busy information issues. Which command should you include in the recommendation? (To answer, configure the appropriate options in the answer area.)

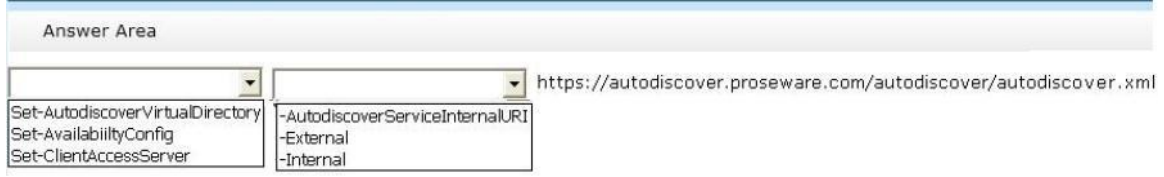

# **Correct Answer:**

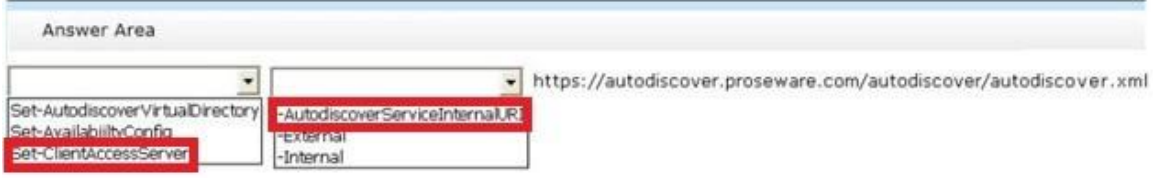

# **QUESTION 37**

You need to recommend a solution to resolve the issue of the human resources department manager. What should you include in the recommendation?

- A. Run Set-ADServerSettings -ConfigurationDomainController dcl.proseware.com on all of the Exchange servers in the London site.
- B. Move the PDC emulator to the New York office.
- C. Modify the replication interval on the Active Directory site link.
- D. Schedule a task that runs the Update-AddressList command to run once per hour.

# **Correct Answer:** C

**Explanation:**

NOT A

Set-ADServerSettings

Use the Set-AdServerSettings cmdlet to manage the Active Directory Domain Services (AD DS) environment in the current Exchange Management Shell session.

The Set-AdServerSettings cmdlet replaces the AdminSessionADSettings session variable that was used in Microsoft Exchange Server 2007.

The ConfigurationDomainController parameter specifies the fully qualified domain name (FQDN) of the configuration domain controller to be used for reading Exchange configuration information in this session.

NOT B

Issue is related to AD Site replication

NOT D

Will not improve the site replication

You can use the Shell to update a global address list (GAL). A GAL is a directory that contains entries for every group, user, and contact within an organization's implementation of Microsoft Exchange.

C

You must set the site link replication interval property to indicate how frequently you want replication to occur during the times when the schedule allows replication. For example, if the schedule allows replication between 02:00 hours and 04:00 hours, and the replication interval is set for 30 minutes, replication can occur up to four times during the scheduled time. The default replication interval is 180 minutes, or 3 hours.

Consider the following criteria to determine how often replication occurs within the schedule window:

A small interval decreases latency but increases the amount of WAN traffic.

To keep domain directory partitions up to date, low latency is preferred.

# **QUESTION 38**

You have an Exchange Server 2013 organization that contains two Client Access servers named SERVER1 and SERVER2 and two Mailbox servers named SERVER3 and SERVER4. You have a firewall that controls all of the traffic between the internal network and the Internet. SERVER3 and SERVER4 are prevented from communicating with Internet hosts. SERVER1 and SERVER3 are in a site named Main. SERVER2 and SERVER4 are in a site named Main\_2. All outbound email is sent through SERVER1. Main fails. You discover that email messages for the Internet are queued on SERVER4. You create a new send connector in Main\_2. You discover that all of the outbound email is queued on SERVER4 and is not delivered to the Internet. You verify that the client computers on the network can receive email messages from the Internet successfully. You need to ensure that the email messages are delivered successfully to the Internet. Which cmdlet should you run?

- A. Set-SendConnector
- B. Set-TransportService
- C. Set-ExchangeServer
- D. Set-ADSite

# **Correct Answer:** A

#### **Explanation:** Mailbox Server

In an Exchange Server 2013 organization the Mailbox server role is responsible for sending outbound email via a Send Connector.

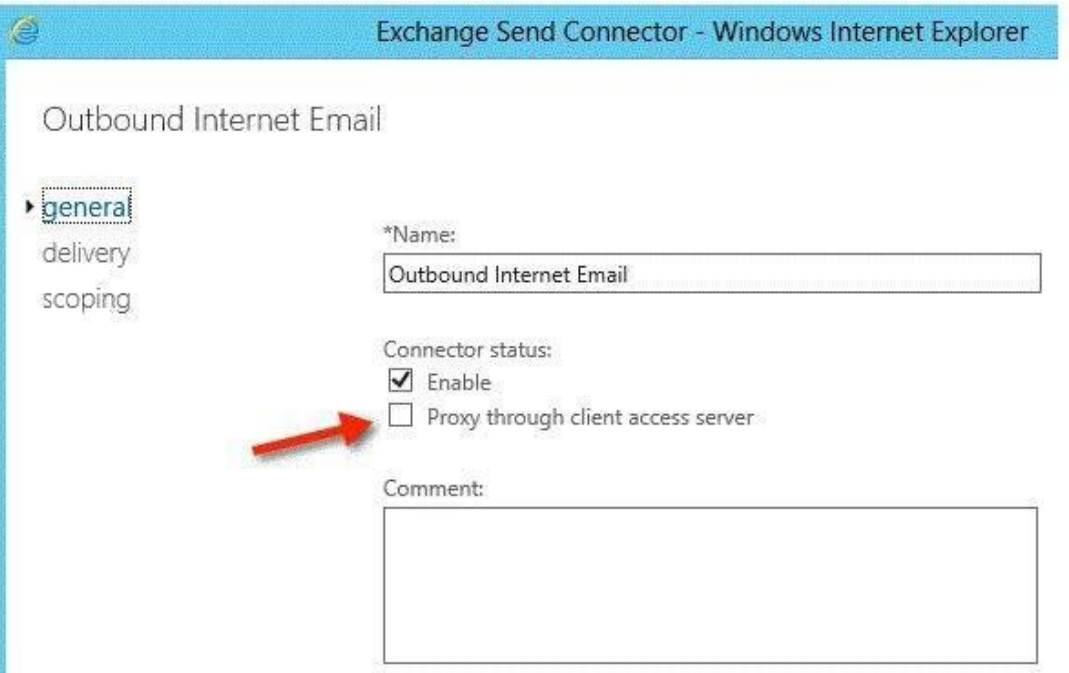

When this option is enabled outbound email that is being sent via a Send Connector does not go directly out from the Mailbox server, and instead is proxied through a Client Access server in the site. There is nothing complicated going on here, the Client Access server simply acts as a proxy

for the connection so that the receiving host out on the internet sees the connection as coming from the Client Access server name and IP address rather than the Mailbox server. IN THIS QUESTION THE CLIENT ACCESS SERVER (SERVER1) IS ACTING AS A PROXY SERVER FOR THE MAILBOX SERVERS.

NEED TO CHANGE THE SEND CONNECTOR SETTINGS IN ORDER FOR MAIL TO FLOW OUT FROM SERVER4 TO THE INTERNET.

Correct Answer A

Set-SendConnector

Use the Set-SendConnector cmdlet to modify a Send connector.

EXAMPLE 1

This example makes the following configuration changes to the Send connector named Contoso.com Send

Connector:

Sets the maximum message size limit to 10 MB.

Changes the connection inactivity time-out to 15 minutes. Set-SendConnector "Contoso.com Send Connector" -MaxMessageSize 10MB - ConnectionInactivityTimeOut

00:15:00

Send Connector

In Microsoft Exchange Server 2013, a Send connector controls the flow of outbound messages to the receiving server.

They are configured on Mailbox servers running the Transport service. Most commonly, you configure a Send connector to send outbound email messages to a smart host or directly to their recipient, using DNS.

Exchange 2013 Mailbox servers running the Transport service require Send connectors to deliver messages to the next hop on the way to their destination. Send connectors that are created on Mailbox servers are stored in Active Directory and are available to all Mailbox servers running the Transport service in the organization.

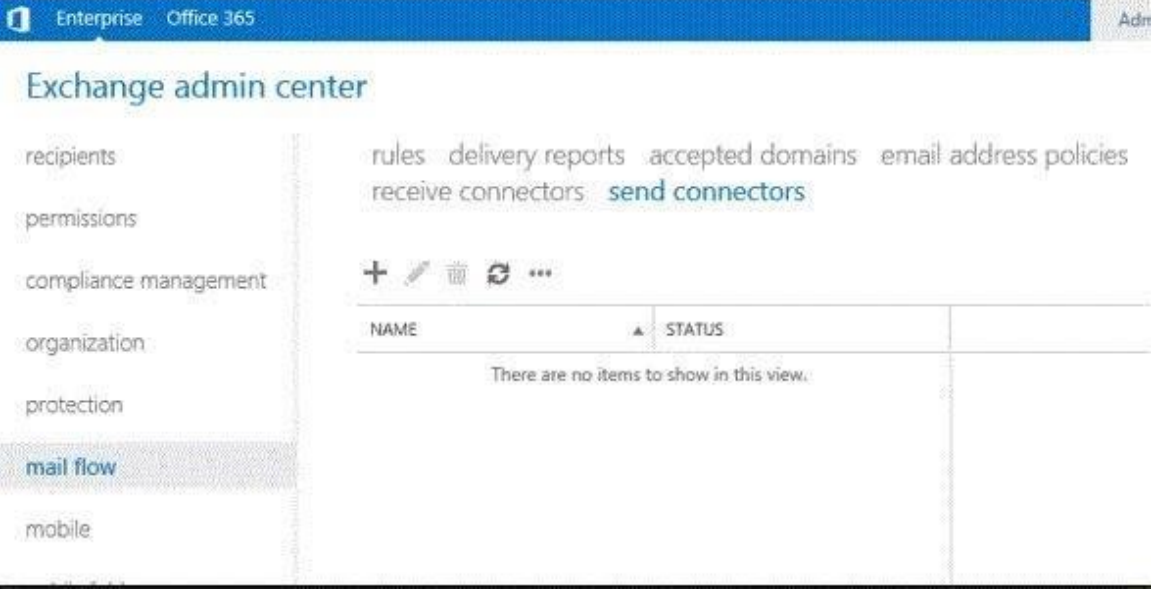

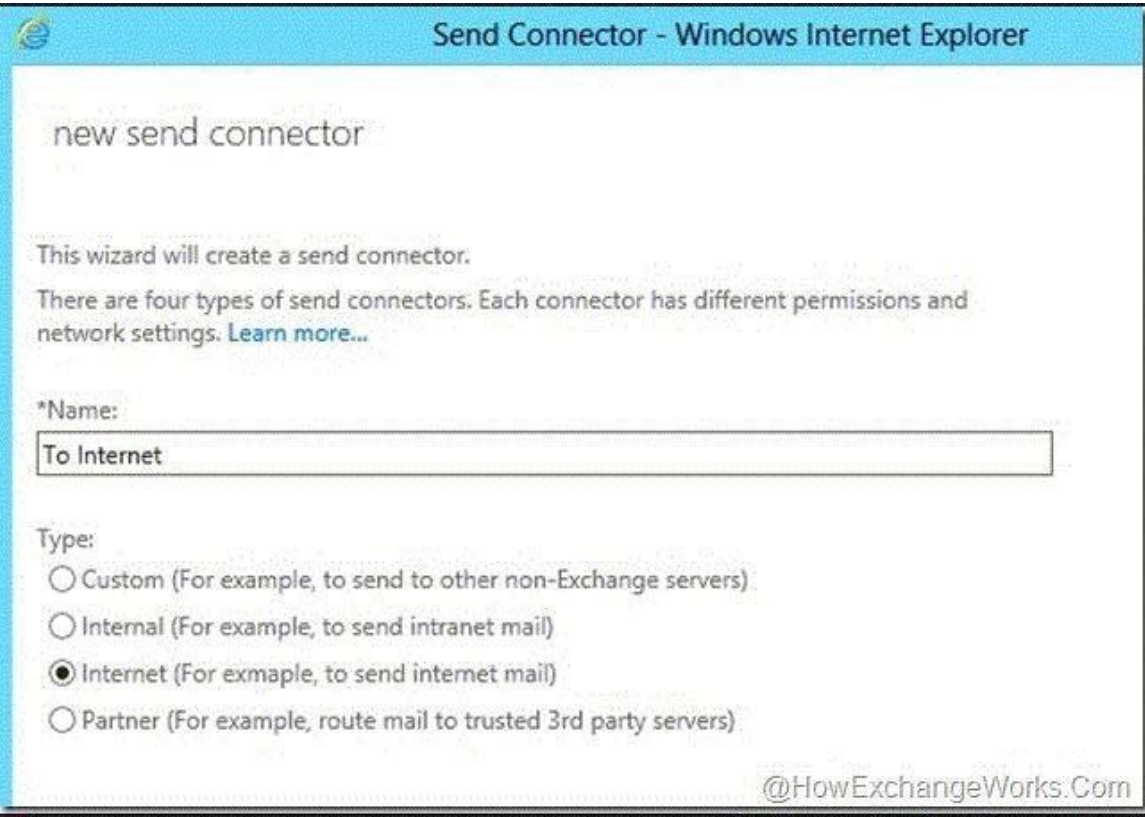

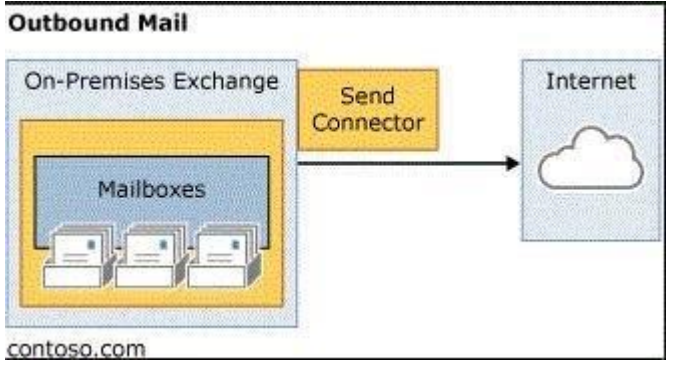

# NOT B

Set-transportservice

Use the Set-TransportService cmdlet to set the transport configuration options for the Transport service on Mailbox servers or for Edge Transport servers. This example sets the

TransientFailureRetryCount parameter to 3 and sets the TransientFailureRetryInterval parameter to 30 seconds for the Transport service on a Mailbox server named Mailbox01.

Set-TransportService Mailbox01 -TransientFailureRetryCount 3 -TransientFailureRetryInterval 00:00:30

NOT C

Will not resolve the issue

Set-ExchangeServer

Use the Set-ExchangeServer cmdlet to set Exchange attributes in Active Directory for a specified server.

For information about the parameter sets in the Syntax section below, see Syntax. EXAMPLE 1

This example disables error reporting on the specified server. Set-ExchangeServer -Identity TestServer.Contoso.com -ErrorReportingEnabled: \$false NOT D Will not resolve the issue Set-ADSite Use the Set-AdSite cmdlet to configure the Exchange settings of Active Directory sites. EXAMPLE 1

This example configures the Active Directory site named Default-First-Site-Name as a hub site. Set-AdSite Default-First-Site-Name -HubSiteEnabled \$true

# **QUESTION 39**

You have an Exchange Server 2013 organization named adatum.com. The organization contains five Mailbox servers and two Client Access servers. You need to ensure that an administrator named user1 receives a daily email message that contains a log of all the Exchange Server administrative actions. Which cmdlet should you use in a scheduled task?

- A. Search-AdminAuditLog
- B. Set-Mailbox
- C. New-AdminAuditLogSearch
- D. Set-ExchangeServer
- E. Set-AdminAuditLogConfig

# **Correct Answer:** C

# **Explanation:**

NOT A

Use Search-AdminAuditLog for searching through the audit logs.

Search-AdminAuditLog

Use the Search-AdminAuditLog cmdlet to search the contents of the administrator audit log. For information about the parameter sets in the Syntax section below, see Syntax.

EXAMPLE 1

This example finds all the administrator audit log entries that contain either the New-RoleGroup or the New-ManagementRoleAssignment cmdlet.

Search-AdminAuditLog -Cmdlets New-RoleGroup, New-ManagementRoleAssignment NOT B Set-Mailbox

Use the Set-Mailbox cmdlet to modify the settings of an existing mailbox. You can use this cmdlet for one mailbox at a time.

To perform bulk management, you can pipeline the output of various Get- cmdlets (for example, the Get-Mailbox or Get-User cmdlets) and configure several mailboxes in a single-line command. You can also use the Set-Mailbox cmdlet in scripts.

For information about the parameter sets in the Syntax section below, see Syntax.

# EXAMPLE 1

This example delivers John Woods's email messages to John's mailbox and also forwards them to Manuel Oliveira's (manuel@contoso.com) mailbox.

Set-Mailbox -Identity John -DeliverToMailboxAndForward \$true -ForwardingSMTPAddress manuel@contoso.com

NOT D

Set-ExchangeServer

Use the Set-ExchangeServer cmdlet to set Exchange attributes in Active Directory for a specified server.

For information about the parameter sets in the Syntax section below, see Syntax. EXAMPLE 1

This example disables error reporting on the specified server. Set-ExchangeServer -Identity TestServer.Contoso.com -ErrorReportingEnabled: \$false NOT E

NOT Set-AdminAuditLogConfig

Use the Set-AdminAuditLogConfig cmdlet to configure the administrator audit logging configuration

settings.

EXAMPLE 1

This example enables administrator audit logging for every cmdlet and every parameter in the organization, with the exception of Get cmdlets.

Set-AdminAuditLogConfig -AdminAuditLogEnabled \$true -AdminAuditLogCmdlets AdminAuditLogParameters

C

# New-AdminAuditLogSearch

Use the New-AdminAuditLogSearch cmdlet to search the contents of the administrator audit log and send the results to one or more mailboxes that you specify. For information about the parameter sets in the Syntax section below, see Syntax.

EXAMPLE 1

This example finds all the administrator audit log entries that match the following criteria and sends the results to the david@contoso.com and chris@contoso.com SMTP addresses:

Cmdlets Set-Mailbox Parameters UseDatabaseQuotaDefaults, ProhibitSendReceiveQuota, ProhibitSendQuota StartDate 01/24/2012 EndDate 02/12/2012 New-AdminAuditLogSearch -Name "Mailbox Quota Change Audit" -Cmdlets Set-Mailbox -Parameters UseDatabaseQuotaDefaults, ProhibitSendReceiveQuota, ProhibitSendQuota -StartDate 01/24/2012 - EndDate 02/12/2012 -StatusMailRecipients david@contoso.com, chris@contoso.com

# **QUESTION 40**

You have an Exchange Server 2013 organization. You plan to deploy Exchange ActiveSync for mobile devices. Each mobile device will be authenticated by using certificates issued by an internal certification authority (CA). You need to configure the organization to authenticate the mobile devices by using the certificates. Which two actions should you perform? (Each correct answer presents part of the solution. Choose two.)

- A. From Internet Information Services (IIS) Manager on each Client Access server, configure the Microsoft-Server-ActiveSync virtual directory to require client certificates.
- B. From Exchange Admin Center, configure the Microsoft-Server-ActiveSync virtual directory to require client certificates.
- C. From Internet Information Services (IIS) Manager on each Client Access server, enable Active Directory Client Certificate Authentication.
- D. From Internet Information Services (IIS) Manager on each Mailbox server, enable Active Directory Client Certificate Authentication.

# **Correct Answer:** BC

# **Explanation:**

NOT A

Enable Active Directory Client Certificate Authentication within IIS but configure the Microsoft-Server-ActiveSync virtual directory to require client certificates is performed in Exchange Admin **Center** 

NOT D

IIS is configured on the Client Access Server not the Mailbox Server B

After you've installed the Exchange 2013 Client Access server, there are a variety of configuration tasks that you can perform.

Although the Client Access server in Exchange 2013 doesn't handle processing for the client protocols, several settings need to be applied to the Client Access server, including virtual directory settings and certificate settings.

http://technet.microsoft.com/en-us/library/gg247612(v=exchg.150).aspx Exchange Server 2013 automatically configures multiple Internet Information Services (IIS) virtual directories during installation.

This topic contains information about the default IIS authentication settings and default Secure Sockets Layer (SSL) settings for the Client Access and Mailbox servers. The following table lists the default settings on a stand-alone Exchange 2013 Client Access server. Default Client Access server IIS authentication and SSL settings Virtual directory Authentication method SSL settings Management method

Microsoft-Server-ActiveSync Basic authentication SSL required Requires 128-bit encryption EAC or Shell

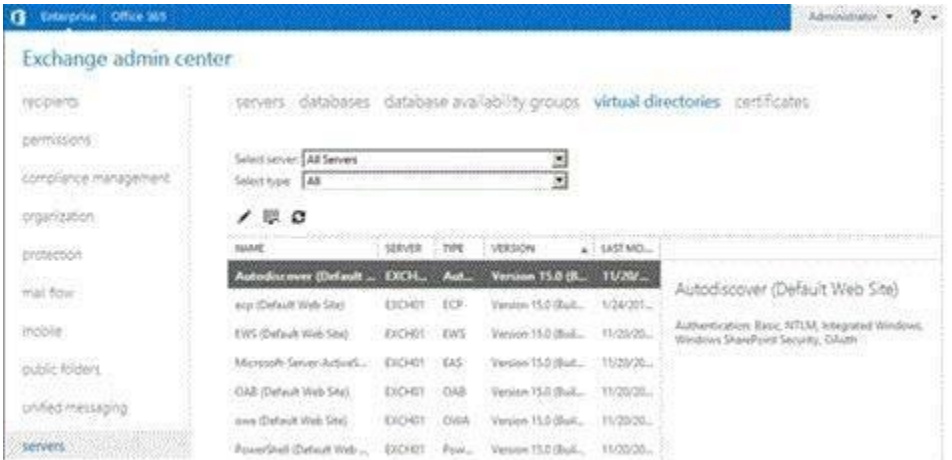

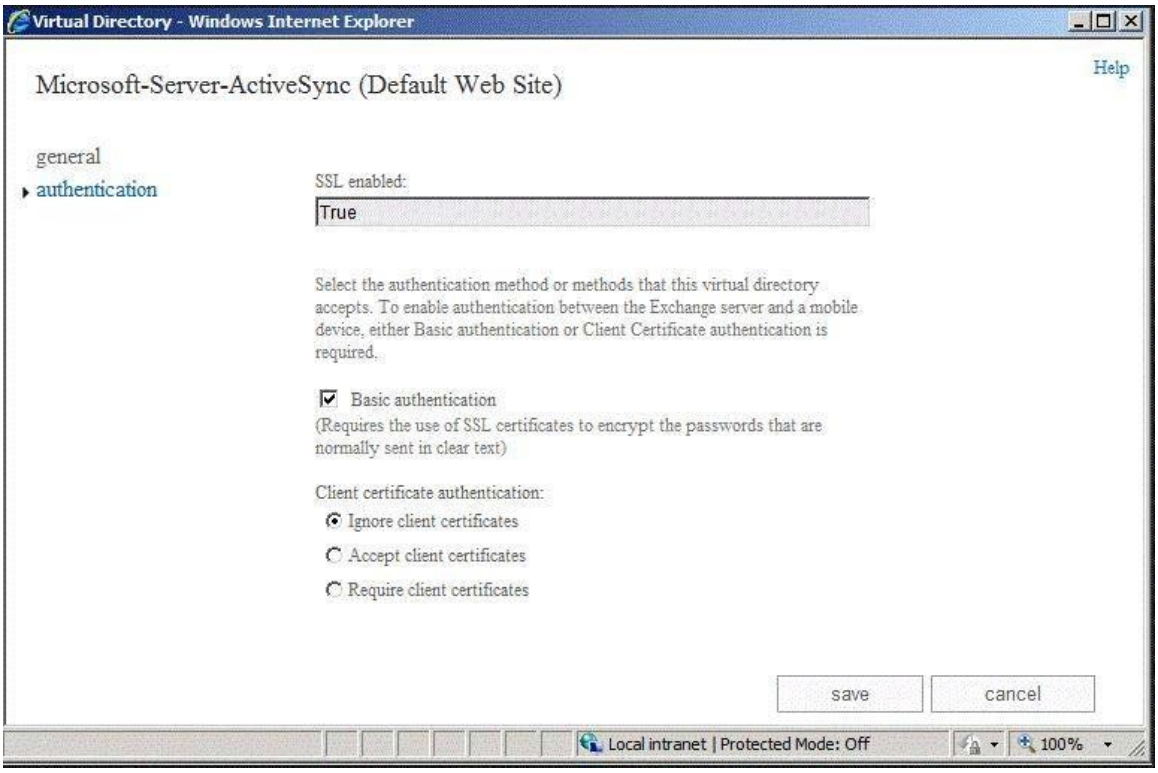

# C

Configure certificate-based authentication for Exchange ActiveSync http://blogs.technet.com/b/exchange/archive/2012/11/28/configure-certificate-basedauthentication-forexchangeactivesync.aspx Client Access Server Configuration

To configure the Client Access server to enforce certificate based authentication :

1. Verify if Certificate Mapping Authentication is installed on the server. Right click on Computer in the start menu and choose Manage.

Expand Roles and click on Web Server (IIS)

Scroll down to the Role Services section. Under the Security section you should see Client Certificate Mapping

Authentication installed.

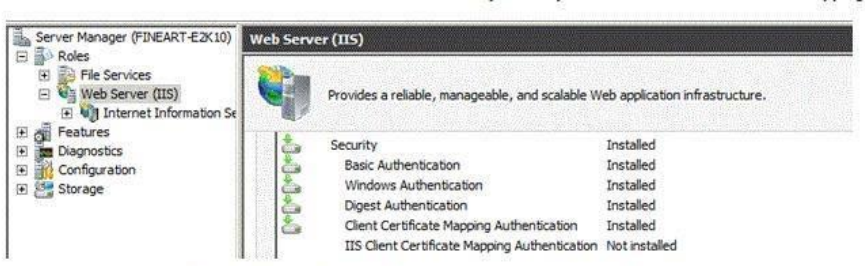

. If you don't see Client Certificate Mapping Authentication installed, click add Role Services > (scroll) Security and select Client Certificate Mapping Authentication and then click Install.

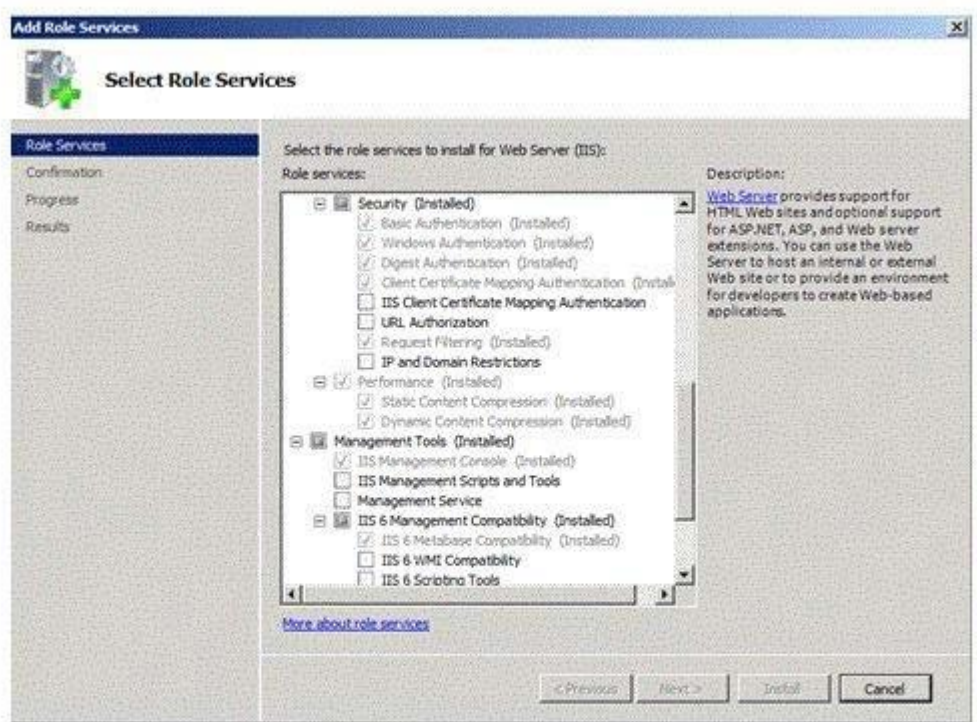

• Reboot your server.

If you don't see Client Certificate Mapping Authentication installed, click add Role Services > (scroll) Security and select Client Certificate Mapping Authentication and then click Install. Reboot your server.

- 2. Enable Active Directory Client Certificate Authentication for the server root in IIS.
	- 1. Start IIS Manager
	- 2. Click on the Server Name.
	- 3. Double click Authenticationin the middle pane.

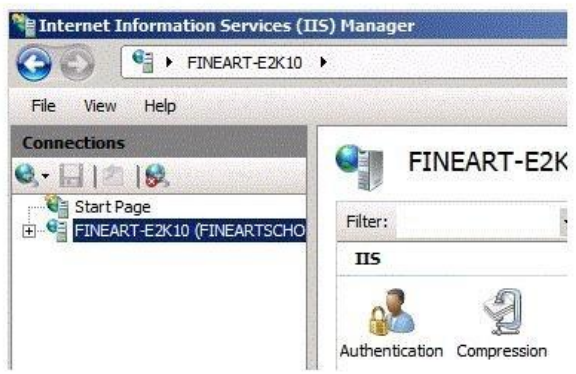

4. Right click on Active Directory Client Certificate Authentication and select Enable

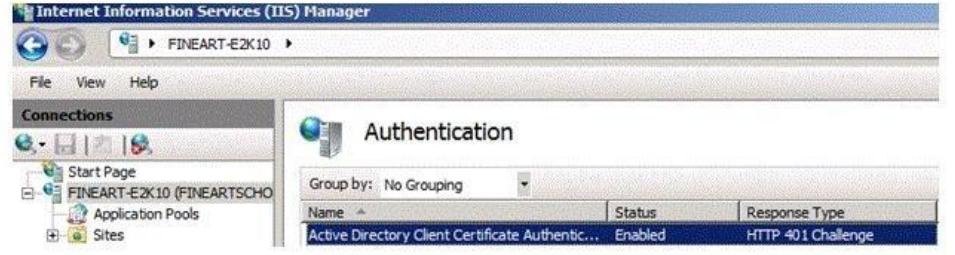

5. When this is complete, restart the IIS Admin service from the Services console (or use Restart-Service IISAdmin"from the Shell).

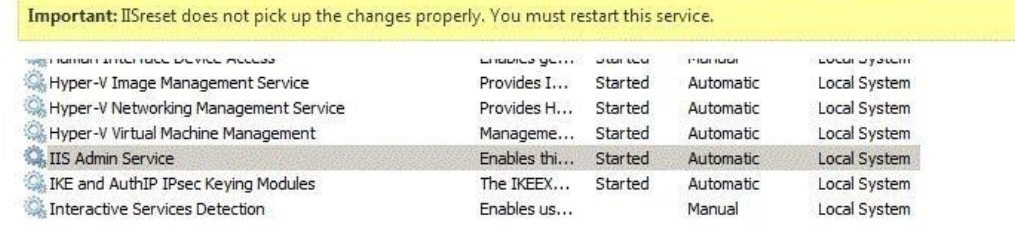

# **EnsurePass.com Members Features:**

- 1. Verified Answers researched by industry experts.
- 2. Q&As are downloadable in PDF and VCE format.
- 3. 98% success Guarantee and **Money Back** Guarantee.
- 4. Free updates for **180** Days.
- 5. **Instant Access to download the Items**

View list of All Exam provided: <http://www.ensurepass.com/certfications?index=A>

To purchase Lifetime Full Access Membership click here: <http://www.ensurepass.com/user/register>

# **Valid Discount Code for 2015: JREH-G1A8-XHC6**

# **To purchase the HOT Microsoft Exams:**

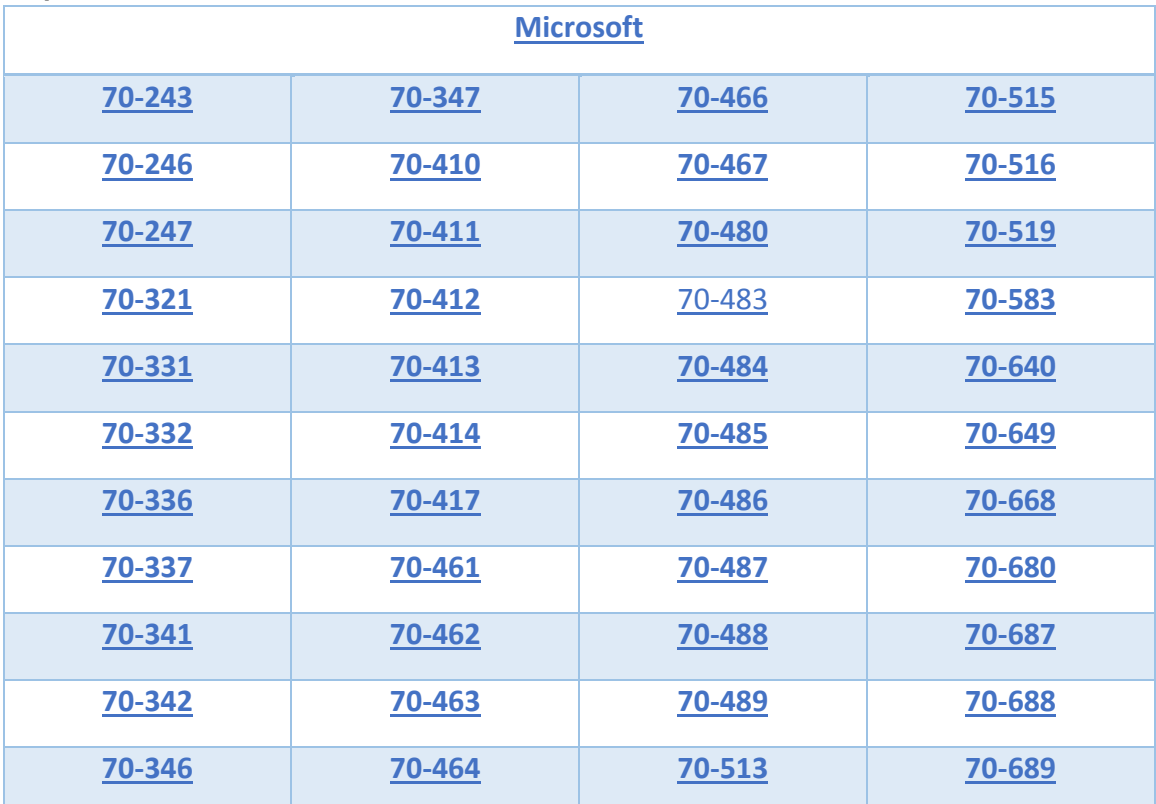

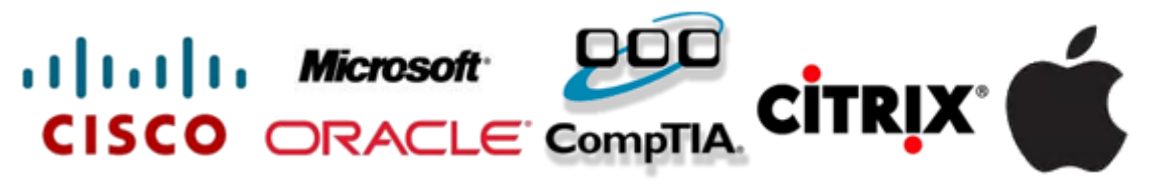